МИНИСТЕРСТВО НАУКИ И ВЫСШЕГО ОБРАЗОВАНИЯ РОССИЙСКОЙ ФЕДЕРАЦИИ

ФЕДЕРАЛЬНОЕ ГОСУДАРСТВЕННОЕ АВТОНОМНОЕ ОБРАЗОВАТЕЛЬНОЕ УЧРЕЖДЕНИЕ ВЫСШЕГО ОБРАЗОВАНИЯ «САМАРСКИЙ НАЦИОНАЛЬНЫЙ ИССЛЕДОВАТЕЛЬСКИЙ УНИВЕРСИТЕТ ИМЕНИ АКАДЕМИКА С.П. КОРОЛЕВА» (САМАРСКИЙ УНИВЕРСИТЕТ)

## *О.А. КУЗНЕЦОВА, О.Н. МАЗУРМОВИЧ*

# РАБОЧАЯ ТЕТРАДЬ ПО ДИСЦИПЛИНЕ ЭКОНОМЕТРИКА

Рекомендовано редакционно-издательским советом федерального государственного автономного образовательного учреждения высшего образования «Самарский национальный исследовательский университет имени академика С.П. Королева» в качестве учебного пособия для обучающихся по основной образовательной программе высшего образования по направлению подготовки 38.03.01 Экономика

> САМАРА Издательство Самарского университета  $2022$

УДК 330.115(075) ББК 65в6я7 К891

> Рецензенты: д-р экон. наук, проф. Д. Ю. И в а н о в, д-р экон. наук, проф. В. М. Р а м з а е в

#### *Кузнецова, Ольга Александровна*

К891 **Рабочая тетрадь по дисциплине эконометрика:** учебное пособие / *О.А. Кузнецова, О.Н. Мазурмович*. – Самара: Издательство Самарского университета, 2022. – 60 с.

#### **ISBN 978-5-7883-1837-0**

Учебное пособие составлено применительно к учебному плану по названным направлениям. В пособии учтены требования государственного образовательного стандарта высшего профессионального образования по вышеуказанным направлениям и стандарта организации СТО Самарского университета 02068410-003–2016. Описаны методы решения эконометрических задач, приведены примеры.

Учебное пособие предназначено для очной формы обучения. Подготовлено на кафедре математических методов в экономике.

> УДК 330.115(075) ББК 65в6я7

ISBN 978-5-7883-1837-0 © Самарский университет, 2022

## **ОГЛАВЛЕНИЕ**

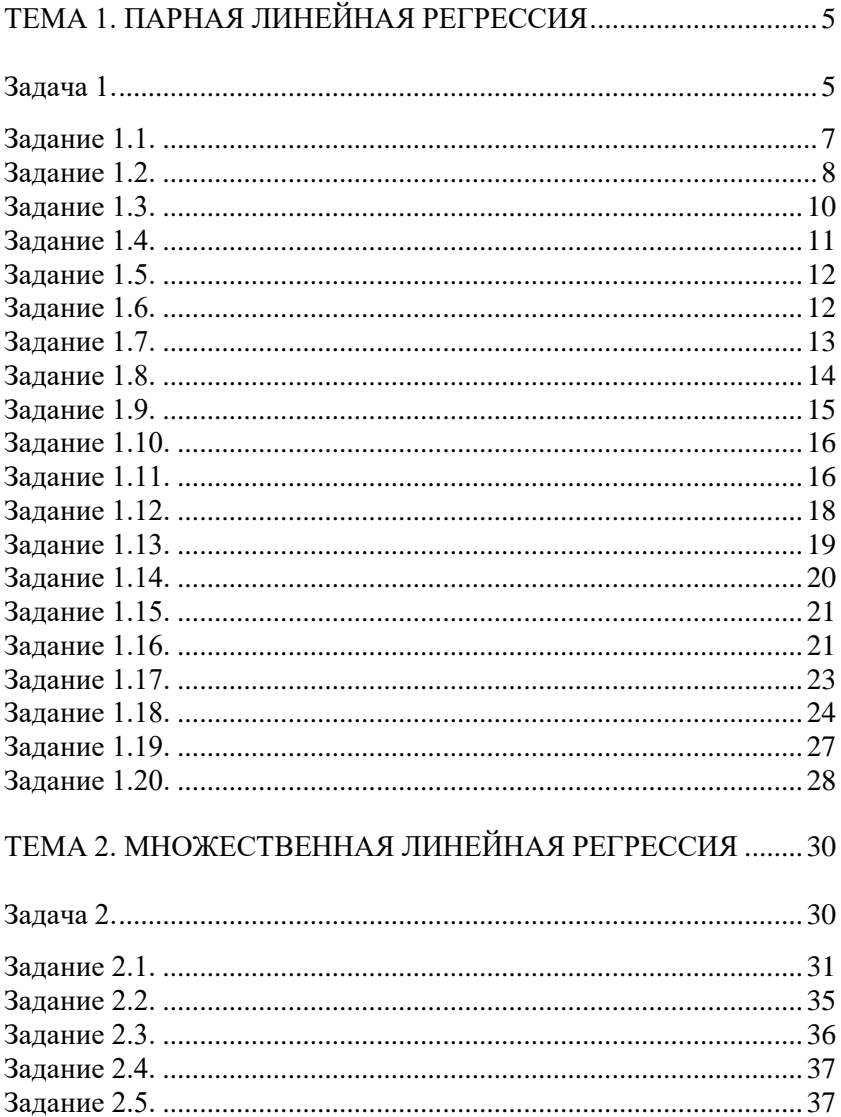

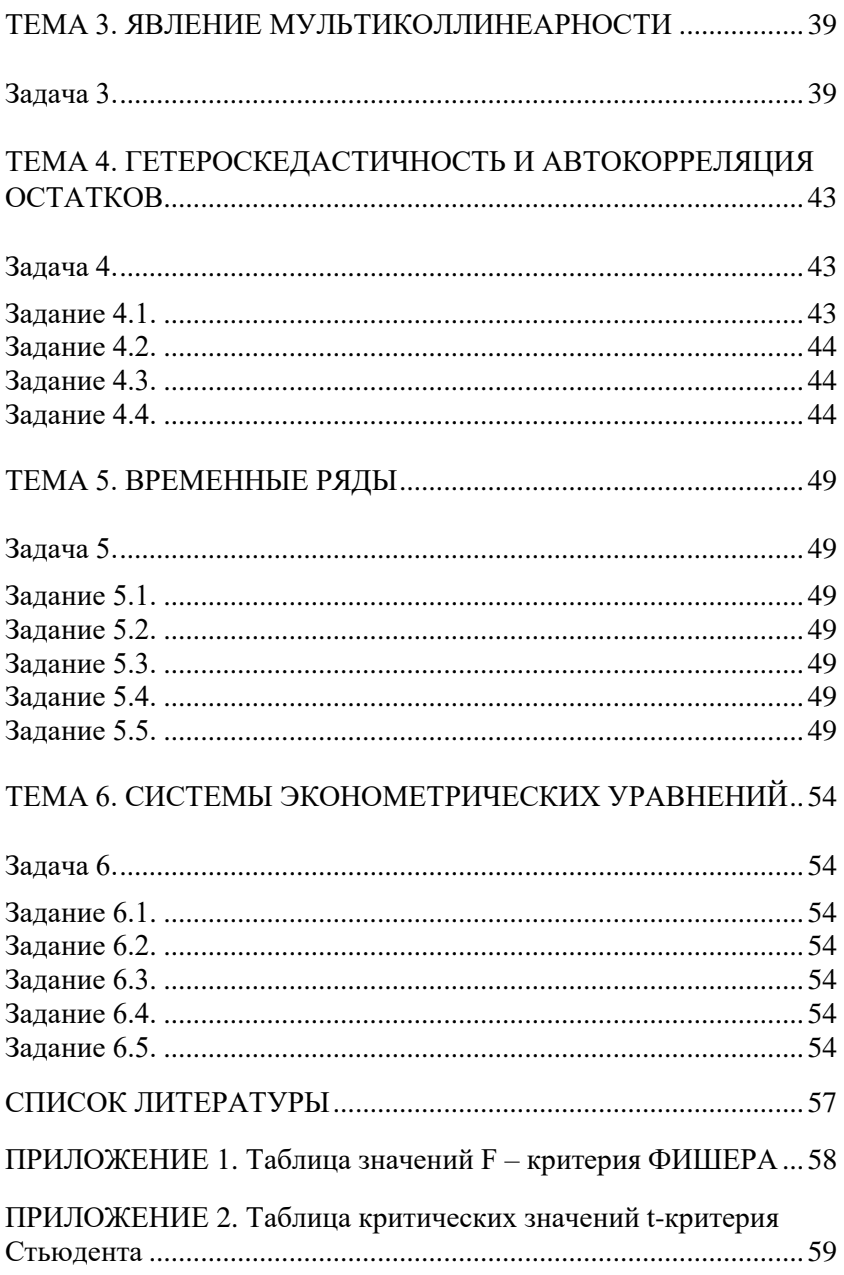

## **ТЕМА 1. ПАРНАЯ ЛИНЕЙНАЯ РЕГРЕССИЯ**

#### **Задача 1.**

Имеются следующие данные о зависимости заработной платы по Центральному федеральному округу от курса доллара (табл. 1): *x –* курс доллара, руб; *y –* заработная плата, руб.

| ГОД  | $\boldsymbol{x}$ | y       | ГОД  | $\boldsymbol{x}$ | у       |
|------|------------------|---------|------|------------------|---------|
| 2000 | 28,16            | 2173    | 2011 | 29,39            | 28449,4 |
| 2001 | 29,17            | 3265,9  | 2012 | 31,09            | 32186,2 |
| 2002 | 31,36            | 4432,6  | 2013 | 31,82            | 36212,5 |
| 2003 | 30,67            | 5872,8  | 2014 | 38,33            | 39945   |
| 2004 | 28,81            | 7276,3  | 2015 | 61,15            | 41961   |
| 2005 | 28,30            | 9621,8  | 2016 | 66,96            | 45943   |
| 2006 | 27,19            | 12117,4 | 2017 | 58,25            | 48593   |
| 2007 | 25,58            | 15876,7 | 2018 | 62,78            | 54689   |
| 2008 | 24,85            | 20665,7 | 2019 | 69,47            | 60770   |
| 2009 | 31,85            | 22404,6 | 2020 | 71,8             | 65319   |
| 2010 | 30.34            | 25376,9 | 2021 | 76.09            | 52143   |

Таблица 1. **Исходные данные к задаче 1**

Построить эмпирическое уравнение парной линейной регрессии. Оценить его качество и сделать экономические выводы и прогнозы.

Для этого необходимо выполнить следующие задания:

Вычислить выборочную ковариацию. Сделать вывод о направлении взаимосвязи между изучаемыми признаками.

Построить поле корреляции. Сделать вывод о форме взаимосвязи между признаками X и Y.

Найти выборочный коэффициент корреляции rxy, вычисляя непосредственно по формуле и с помощью функции КОРРЕЛ.

Проверить значимость коэффициента корреляции при уровне значимости 0,05.

Найти коэффициент детерминации R<sup>2</sup> и сформулировать его экономический смысл.

Рассчитать оценки параметров регрессии по формулам и дать экономическую интерпретацию параметров уравнения регрессии.

Добавить на поле корреляции линию тренда, уравнение регрессии и коэффициент детерминации R<sup>2</sup>.

Вычислить остатки регрессии, суммы квадратов отклонений ESS, RSS, TSS и проверить выполнение равенства TSS=ESS+RSS.

Округлить оценки параметров и рассчитать остатки регрессии и сумму их квадратов для новых значений оценок параметров. Попытаться так изменить эти значения, чтобы ESS получилась меньше той, что была вычислена в задании 8. Сделать вывод.

Рассчитать стандартные ошибки остатков (Se) и коэффициентов регрессии  $(S_{b0}, S_{b1})$ .

Проверить значимость оценок параметров регрессии  $b_0$  и  $b_1$ при уровне значимости  $\alpha = 0.05$ . Сделать выводы и записать экономический смысл параметров регрессии.

Проверить существенность отличия  $b_1$  от некоторого числа  $\beta$ .

Рассчитать  $R^2$  двумя способами (через ESS и RSS), сравнить с ранее найденным значением коэффициента детерминации и сделать вывод.

Проверить значимость модели в целом с помощью F-теста, сделать вывод и записать экономическую интерпретацию коэффициента детерминации.

Проверить эквивалентность критериев, то есть сравнить  $t_{\mu a\bar{b}a}(r)$ ,  $t_{\mu a\bar{b}a}(b_1)$  и  $\sqrt{F_{\mu a\bar{b}a}}$ . Сделать вывод.

Использовать функцию ЛИНЕЙН для решения задачи 1 и проанализировать полученные результаты.

Задав уровень достоверности  $\gamma = 0.95$ , построить интервальные оценки для параметров  $b_0$  и  $b_1$  и сделать выводы.

Применить процедуру РЕГРЕССИЯ пакета анализа для решения задачи 1. Проанализировать результаты.

С надежностью  $\gamma = 0.95$  построить по модели точечный и интервальный прогнозы заработной платы по Центральному Федеральному округу, курс доллара  $x_n = 2$ . Сформулировать выводы.

Составить итоговый отчет по залаче 1.

Выполнение заланий

Эмпирическое уравнение парной линейной регрессии имеет вид:

$$
\widehat{y} = \widehat{b}_0 + \widehat{b}_1 * x \,,
$$

где $\hat{b_0}$ и $\hat{b_1}$  – оценки параметров теоретического уравнения регрессии.

Задание 1.1. Вычислить выборочную ковариацию. Сделать вывод о направлении взаимосвязи между изучаемыми признаками.

Выборочную ковариацию можно вычислить непосредственно по определению:

$$
cov(x, y) = \overline{(x - \bar{x}) \cdot (y - \bar{y})} = \frac{1}{n} \sum_{i=1}^{n} (x_i - \bar{x}) \cdot (y_i - \bar{y}).
$$

Для вычисления по этой формуле надо составить расчетную таблицу, первые три столбца которой скопировать из таблицы с исходными данными. Затем добавить столбец для промежуточных вычислений и две строки (Сумма, Среднее). Заполнить столбец и строки, выполнив соответствующие расчеты. Значение ковариации будет находиться в добавленном столбце и строке Среднее.

Внимание! Справа от расчетной таблицы следует оставить свободные ячейки, так как таблица будет продолжена во время выполнения следующих заданий.

Добавив в расчетную таблицу столбец ХҮ для вычисления произведений х. у и заполнив его, можно найти выборочную ковариацию по альтернативной формуле:

$$
\widehat{\mathrm{cov}}(x, y) = \overline{xy} - \overline{x} * \overline{y} = \underline{\hspace{2cm}}
$$

Для нахождения  $\hat{\text{cov}}(x, y)$  с помощью функции КОВАР следует:

Установить табличный курсор с свободную ячейку. Нажать на панели инструментов кнопку Вставка функции ( $f<sub>x</sub>$ ).

В появившемся диалоговом окне Мастер функций выбрать категорию Статистические и функцию КОВАР. Нажать кнопку ОК.

Появляется диалоговое окно. В рабочем поле Массив 1 ввести значения переменной Х, в рабочее поле Массив 2 ввести значения переменной Ү. Нажать кнопку ОК.

В выбранной ячейке появится значение выборочного коэффициента ковариации:

 $c\hat{o}v(x, y) =$ \_\_\_\_\_\_\_\_\_\_\_\_\_\_\_\_.

Вывод:

Задание 1.2. Построить поле корреляции. Сделать вывод о форме взаимосвязи между признаками Х и Ү.

Для построения поля корреляции необходимо выполнить следующие действия:

Выделить массив ячеек с исходными числовыми данными (в примере-столбны Х и Ү без заголовков). При этом столбен Х должен находиться слева от столбца Ү.

Щелчком указателя мыши выбрать вкладку Вставка на панели управления. В открывшемся меню щелчком указателя мыши сначала выбрать тип диаграммы (в примере-точечная); затем выбрать подтип диаграммы (в примере - левая, верхняя). Появится диаграмма.

В окне Макет диаграмм (Экспресс-макет) щелчком указателя мыши выбрать первый макет. Заменить название диаграммы на Поле корреляции, название осей - на соответствующие названия признаков (в примере – Курс доллара и Заработная плата) (рис.1).

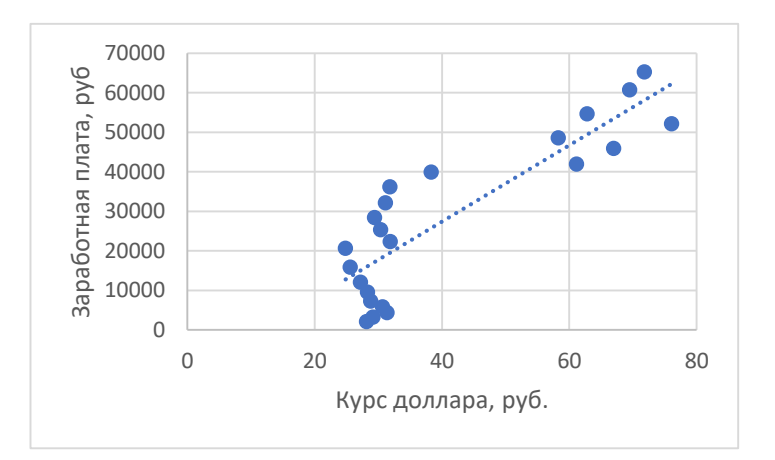

Рис. 1. Диаграмма корреляции заработной платы от курса доллара

#### Вывод:

Задание 1.3. Найти выборочный коэффициент корреляции  $r_{xy}$ , вычисляя непосредственно по формуле и с помощью функции КОРРЕЛ.

Для вычисления выборочного коэффициента корреляции по

формуле 
$$
r_{xy} = \frac{\overline{x*y} - \overline{x} * \overline{y}}{\sigma_x * \sigma_y} = \frac{\text{cov}(x, y)}{\sigma_x * \sigma_y}
$$
 надо в расчетную таблицу

добавить два столбца ( $X^2, Y^2$ ) и заполнить эти столбцы и строки, выполнив соответствующие расчеты.

Далее нужно найти выборочные дисперсии и средние квадратические отклонения по формулам:

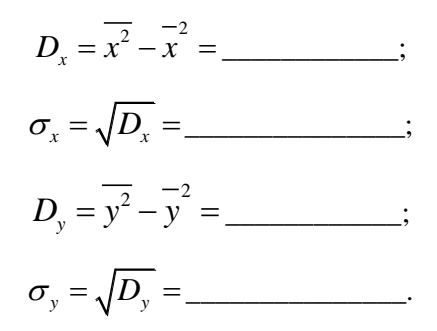

Выборочные дисперсии и средние квадратические отклонения можно найти с помощью функций ДИСПР и СТАНДОТКЛОНП (категория – Статистические) соответственно.

Подставив найденные значения в формулу для  $r_{xy}$ , получим

 $r_{\rm w} =$  \_\_\_\_\_\_\_\_\_\_\_\_\_\_\_\_\_\_\_\_\_\_\_\_\_\_\_\_.

Для нахождения  $r_{xy}$  с помощью функции КОРРЕЛ следует:

Установить табличный курсор в свободную ячейку. Нажать на панели инструментов кнопку Вставка функций ( $f<sub>x</sub>$ ).

В появившемся диалоговом окне Мастер функций выбрать категорию Статистические и функцию КОРРЕЛ. Нажать кнопку ОК.

Появится диалоговое окно. В рабочее поле Массив 1 ввести значения переменной Х, в рабочее поле Массив 2 ввести значение переменной Ү. Нажать кнопку ОК.

В выбранной ячейке появится значение выборочного коэффициента корреляции:  $r_{xy} =$  \_\_\_\_\_\_\_\_\_\_\_\_\_\_\_\_\_\_\_.

Задание 1.4. Проверить значимость коэффициента корреляции при уровне значимости 0,05.

Для проверки значимости выборочного коэффициента корреляции следует проверить нулевую гипотезу

 $H_0: r(X, Y) = 0$  ( $r_{\text{av}}$  не значим).  $H_1: r(X, Y) \neq 0$  ( $r_{\text{av}}$  значим). 

Гипотеза Н<sub>о</sub> проверяется с помощью критерия

$$
t = \frac{r_{xy} * \sqrt{n-2}}{\sqrt{1 - r_{xy}^2}}.
$$

Подставляя в эту формулу значение  $r_{xy}$  и  $n =$  , найти 

Критическую точку  $t_{\text{kn},\text{log}}(\alpha,\kappa)$ , где  $\alpha = 0.05$ ,  $\kappa = n-2 = \underline{\hspace{2cm}}$ найти с помощью функции СТЬЮДРАСПОБР следующим образом:

Установить табличный курсор в свободную ячейку. Нажать на панели инструментов кнопку Вставка функций ( $f<sub>r</sub>$ ).

В появившемся диалоговом окне Мастер функций выбрать категорию Статистические и функцию СТЬЮДРАСПОБР. Нажать кнопку ОК.

Появляется диалоговое окно СТЬЮДРАСПОБР. В рабочее поле Вероятность ввести с клавиатуры значение уровня значимости  $\alpha$  (в примере -0,05), в рабочее поле Степени свободы ввести число степеней свободы  $\kappa$  (в примере – 30). Нажать кнопку ОК.

В ячейке появится значение  $t_{k n \lambda n}(0, 0.05; 30) =$  \_\_\_\_\_\_\_\_\_\_\_\_\_\_.

Далее сравнить  $|t_{H\alpha\delta\alpha}(r)|$  и  $t_{\kappa\rho\delta\delta}(0,05;30)$  и сделать вывод:

Задание 1.5. Найти коэффициент детерминации  $R^2$  и сформулировать его экономический смысл.

Необходимо найти коэффициент детерминации

$$
R^2 = r_{xy}^2 = \underbrace{\qquad \qquad }
$$

Учитывая, что  $R^2 * 100\%$  показывает, на сколько процентов в среднем вариация объясняемой переменной Y обусловлена вариацией объясняющей переменной Х, следует устно сформулировать экономический смысл коэффициента детерминации.

Задание 1.6. Рассчитать оценки параметров регрессии по формулам и дать экономическую интерпретацию параметров уравнения регрессии.

Необходимо найти оценки уравнения регрессии по формулам:

$$
\hat{b}_1 = \frac{x * y - \overline{x} * \overline{y}}{D_x} = r_{xy} * \frac{\sigma_y}{\sigma_x} = \underline{\qquad};
$$
\n
$$
\hat{b}_0 = \overline{y} - \hat{b}_1 * \overline{x} = \underline{\qquad} \underline{\qquad};
$$

Тогда эмпирическое уравнение регрессии запишется в виде:

Принимая во внимании то, что оценка параметра  $b_1$  показывает, как в среднем изменится объясняемая переменная Y, если объясняющая переменная X увеличится на единицу своего измерения, следует устно сформулировать экономический смысл оценки параметра  $\hat{b}_1$ .

Учитывая, что оценка параметра  $b_0$  показывает, какое в среднем значение примет объясняемая переменная Y, если объясняющая переменная Х примет значение, равное нулю, необходимо устно сформулировать экономический смысл оценки параметра  $\hat{b}_{\alpha}$ .

Замечание. Оценка константы  $\hat{b}_0$  уравнения регрессии не всегда допускает экономическую интерпретацию. Она имеет экономический смысл только тогда, когда факторные признаки могут принимать нулевые значения.

Задание 1.7. Добавьте на поле корреляции линию тренда, уравнение регрессии и коэффициент детерминации  $R^2$ .

Для добавления на поле корреляции линии тренда, уравнения регрессии и коэффициента детерминации  $R^2$  необходимо выполнить следующие действия:

Установить указатель мыши на одну из точек поля корреляции и щелкнуть правой кнопкой мыши. В появившемся контекстном меню выбрать пункт Добавить линию тренда.

13

В появившемся диалоговом окне выбрать тип линии тренда -Линейная и установить флажки в поля показывать уравнение на диаграмме и поместить на диаграмму величину достоверности аппроксимации ( $R^2$ ). Нажать кнопку Закрыть.

В результате получим на диаграмме линию тренда, уравнение  $H R^2 =$  (pnc.2). регрессии

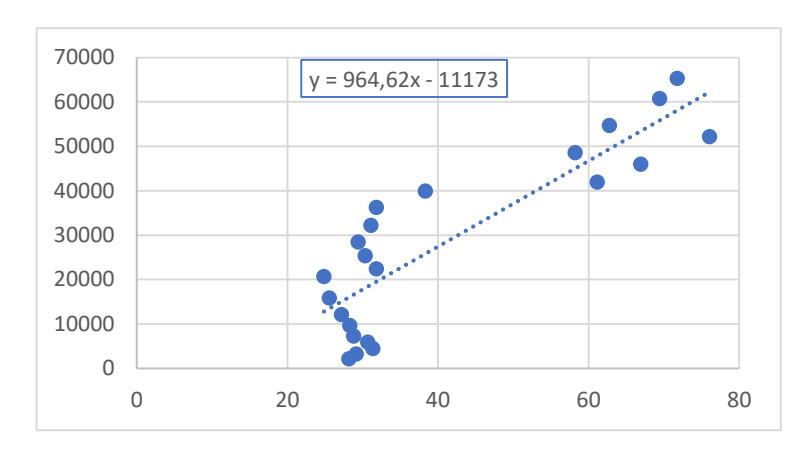

Рис. 2. График линии тренда

Задание 1.8. Вычислить остатки регрессии, суммы квадратов отклонений ESS, RSS, TSS и проверить выполнение равенства  $TSS = FSS + RSS$ 

Необходимо добавить в расчетную таблицу столбцы для расчетных значений Y ( $\hat{y}$ ), остатков (e) и их квадратов (e<sup>2</sup>); заполнить эти столбцы, учитывая, что  $\hat{y}_i = \hat{b}_0 + \hat{b}_1 * x_i$ ,  $e_i = y_i - \hat{y}_i$ ; записать, чему равна сумма остатков и сумма их квадратов:

$$
\sum_{i=1}^{n} e_i = \underline{\hspace{2cm}} ; \ ESS = \sum_{i=1}^{n} e_i^2 = \underline{\hspace{2cm}}.
$$

Для вычисления RSS и TSS в расчетную таблицу надо добавить столбцы для вычисления значений  $(\hat{y}_i - \overline{y})^2$  и  $(y_i - \overline{y})^2$ , суммы которых и дадут, соответственно, RSS=  $\overline{u}$  TSS=  $\overline{u}$  .

Принимая во внимание, что ESS+RSS= можно сделать вывод:

Задание 1.9. Округлить оценки параметров и рассчитать остатки регрессии и сумму их квадратов для новых значений оценок параметров. Попытаться так изменить эти значения, чтобы ESS получилась меньше той, что была вычислена в задании 8. Сделать вывод.

Необходимо округлить оценки параметров до одной значащей цифры:

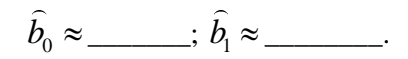

Далее следует добавить в расчетную таблицу три столбца и сделать расчеты, аналогичные тем, что сделаны в задании 8 при вычислении ESS, но с округленными значениями оценок параметров. Затем необходимо записать в таблицу, расположенную ниже, значения  $\hat{b}_{0}$ ,  $\hat{b}_{1}$  и ESS. Нужно попытаться изменить значения оценок параметров так, чтобы ESS получилась меньше, чем в задании 8 (попробовать несколько вариантов). Результаты требуется занести в таблицу 2:

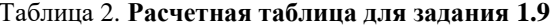

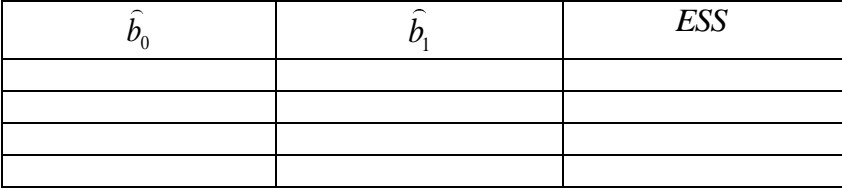

#### Вывод:

Задание 1.10. Рассчитать стандартные ошибки остатков ( $S_{\alpha}$ ) и коэффициентов регрессии  $(S_{\hat{h}}, S_{\hat{h}})$ .

Вычислим стандартные ошибки остатков и коэффициентов регрессии по формулам:

$$
S_e^2 = \frac{\sum_{i=1}^n e_i^2}{n-2} = \frac{ESS}{n-2} = \frac{S}{n-2} = \frac{SS}{n-2};
$$
  
\n
$$
S_e = \sqrt{S_e^2} = \frac{S_e}{\sqrt{n} * \sigma_x} = \frac{SS}{n} = \frac{SS}{n} =
$$

Задание 1.11. Проверить значимость оценок параметров регрессии  $\hat{b}_0$  и  $\hat{b}_1$  при условии значимости  $\alpha = 0,05$ . Сделать выводы и записать эконометрический смысл параметров регрессии.

В задании 6 была найдена оценка параметра  $\hat{b}_0 =$  \_\_\_\_\_\_\_\_.

Для проверки значимости этой оценки следует проверить гипотезу:

$$
H_0: b_0 = 0
$$
 (оценка  $\hat{b}_0$  не значима).  
\n $H_1: b_0 \neq 0$  (оценка  $\hat{b}_0$  значима).

Критическая область - полно по полно по полно по по-

Гипотеза  $H_0$  проверяется с помощью критерия  $t = \frac{b_0}{S_0}$ . Под-

ставляя в эту формулу найденные ранее значения  $\hat{b}_0$  и  $S_{\hat{b}}$ , найти

$$
t_{na\delta\pi}(b_0) = \underline{\qquad \qquad }
$$

Критическую точку  $t_{\text{max}}(\alpha, \kappa)$ , где  $\alpha = 0.05$ ,  $\kappa = n - 2 = \underline{\hspace{2cm}}$ найти с помощью функции СТЬЮДРАСПОБР аналогично тому, как это сделано в задании 4:  $t_{\kappa n \cdot \delta \kappa}(0, 0.5; \underline{\hspace{2cm}}) = \underline{\hspace{2cm}}$ .

Далее сравнить  $|t_{\text{max}}(b_0)|$  и  $t_{\text{max}}(0,05;30)$  и сделать вывод:

Замечание. Даже если оценка константы уравнения регрессии  $b_0$  оказалась незначимой, то ее все равно оставляют в модели, так как модель с константой всегда лучше, чем модель без константы.

Записать эконометрический смысл оценки параметра  $\hat{b}_0$  (если это возможно):

Аналогично проверим гипотезу о значимости оценки параметра  $\hat{b}_1 =$  \_\_\_\_\_\_\_\_, найденной в задании 6. Выдвигаем гипотезы:

17

$$
H_0: \underline{\hspace{1cm}};
$$
  
\n
$$
H_1: \underline{\hspace{1cm}};
$$
  
\n
$$
K \text{ритuческая ofnactb} - \underline{\hspace{1cm}}.
$$

Гипотеза  $H_0$  проверяется с помощью критерия  $t = \frac{b_1}{S_0}$ . Под-

ставляя в эту формулу найденные ранее значения  $\hat{b}_1$  и  $S_{\hat{b}}$ , найдем  $t_{\text{max}}(b_1) =$ 

Далее сравнить  $|t_{na\delta a} (b_1)|$  и  $t_{\kappa a\delta b} (0,05;30)$  и сделать вывод:

Записать экономический смысл оценки параметра  $\hat{b}_i$ :

Задание 1.12. Проверить существенность отличия  $b_1$  от некоторого числа  $\beta$ .

Для проверки существенности отличия  $b_1$  от некоторого числа, например, от числа  $\beta = 50$  следует проверить гипотезу:

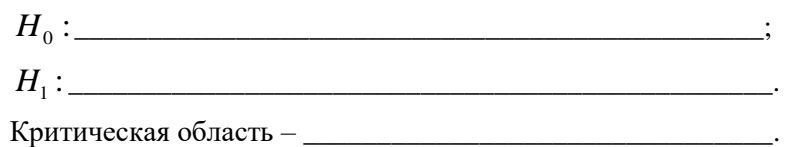

Гипотеза  $H_0$  проверяется с помощью критерия  $t = \frac{\hat{b}_1 - \beta}{S_0}$ .

Подставляя в эту формулу  $\beta = 50$  и найденные ранее значения  $\hat{b}_1$  и  $S_{\hat{b}}$ , найдем  $t_{na\hat{b}n} =$  \_\_\_\_\_\_\_\_\_\_\_\_\_\_\_. Сравнить его модуль с найденным выше

$$
t_{_{KD, \partial B}}(0, 05; 30) = \underline{\qquad}.
$$

Вывол:

Замечание 1. Можно проверить существенность отличия  $b_1$ от  $\beta = 50$  при уровне значимости  $\alpha$  с помощью интервальной оценки этого параметра, построенной с достоверностью  $\gamma = 1 - \alpha$ . Если  $\beta = 50$  принадлежит полученному интервалу, то это отличие несущественное, а если не принадлежит, то отличие значимое.

Замечание 2. Гипотеза такого вида проверяется только в случае практической необходимости, когда есть основания предполагать, что параметр  $b_1$  равен некоторому числу  $\beta$ .

Задание 1.13. Рассчитать  $R^2$  двумя способами (через ESS и через RSS), сравнить с ранее найденным значением коэффициента детерминации и сделать вывод.

Вычислить R<sup>2</sup> двумя способами:

$$
R^2 = \frac{RSS}{TSS} = \underline{\qquad \qquad}; R^2 = 1 - \frac{RSS}{TSS} = \underline{\qquad \qquad}.
$$

Сравнить полученные числа между собой, со значением  $R^2$ , вычисленным в задании 5, и значением  $R^2$ , показанным на поле корреляции (рис. 2).

Вывод:

Задание 1.14. Проверить значимость модели в целом с помощью F-теста, сделать вывод и записать экономическую интерпретацию коэффициента детерминации ( $\alpha = 0.05$ ).

В заданиях 5 и 13 найдено значение  $R^2$ = .

Для проверки гипотезы о значимости  $R^2$ , а следовательно, о значимости модели в целом выдвигают нулевую гипотезу:

 $H_{\scriptscriptstyle{1}}$ :

Критическая область - полно по последник при полно по последник при полно по по-

Подставляя найденные значения RSS, ESS и R<sup>2</sup> в формулы  $F = \frac{RSS*(n-2)}{FSS} = \frac{R^2*(n-2)}{1 - R^2}$ , найти наблюдаемое значение критерия  $F_{\mu q \bar{\mu} \mu} =$  \_\_\_\_\_\_\_.

Затем найти с помощью функции FPACПОБР критическую 

 $k_2 = n - m - 1 =$  . Функция FPACIIOSP используется аналогично функции СТЬЮДРАСПОБР, только необходимо ввести в соответствующие рабочие поля не одну, а две степени свободы.

 $F_{\text{KD}}(0,05;$   $)=$   $=$   $\qquad$ .

Далее сравнить  $F_{n a \delta n}$  и  $F_{\kappa p}$  (0,05;1;30) и сделать вывод:

Экономический смысл коэффициента детерминации:

Задание 1.15. Проверить эквивалентность критериев, то есть сравнить  $|t_{na\delta\pi}(r)|, |t_{na\delta\pi}(b_1)|, u\sqrt{F_{na\delta\pi}}$ . Сделать вывод.

Найти и сравнить значения:

 $|t_{na\bar{a}a}(r)| =$   $\qquad \qquad ; |t_{na\bar{a}a}(b_1)| =$   $\qquad \qquad ; \sqrt{F_{na\bar{a}a}} =$   $\qquad \qquad$ 

Вывол:

Задание 1.16. Использовать функцию ЛИНЕЙН для решения задачи 1 и проанализировать полученные результаты.

Функция ЛИНЕЙН имеет параметры;

ЛИНЕЙН (известные значения у; известные значения х; констатнта: статистика). Здесь:

известные значения y - множество наблюдаемых значений v: известные значения  $x$  – множество наблюдаемых значений х.

Причем, если массив известные значения у имеет один столбец, то каждый столбец массива известные значения х интерпретируется как отдельная переменная:

Константа - логическое значение, которое указывает, требуется ли, чтобы константа  $b_0$  была равна нулю. При этом, если константа имеет значение 1 (ИСТИНА) или по умолчанию, то  $b_0$  вычисляется обычным образом, а если константа имеет значение 0 (ЛОЖЬ), то  $b_0$  полагается равным нулю;

Статистика - логическое значение, которое указывает, требуется ли вычислить дополнительную статистику по регрессии. Если введено значение 1 (ИСТИНА), то дополнительные параметры вычисляются, если введено значение 0 (ЛОЖЬ), то - нет.

Лля использования функций ЛИНЕЙН нало выполнить следующие действия:

Выделить блок ячеек под массив результатов - 5 строк и 2 столбца (по числу определяемых параметров). Нажать на панели инструментов кнопку Вставка функций (f<sub>x</sub>).

В появившемся диалоговом окне Мастер функций выбрать категорию Статистические и функцию ЛИНЕЙН. Нажать кнопку ОК.

Появляется диалоговое окно ЛИНЕЙН. В рабочее поле Изв знач у ввести наблюдаемые значения у; в рабочее поле Изв знач х ввести наблюдаемые значения х; в рабочее поле Константа ввести с клавиатуры 1; в рабочее поле Статистика ввести с клавиатуры 1. Нажать на кнопку ОК.

Нажать клавишу F2. Затем нажать сочетание клавиш CTRL+SHIFT+ENTER.

22

Внимание! Не следует пытаться сделать это одномоментно. Надо левой рукой нажать CTRL+SHIFT и, удерживая эти клавиши, нажать клавишу ENTER правой рукой.

В результате в выделенном блоке ячеек получим числовые ланные.

Анализируя полученные результаты, приходим к выводу, что эта таблица содержит значения следующих величин:

Таблица 3. Результаты выполнения задания 1.16

Задание 1.17. Задав уровень достоверности  $\gamma = 0.95$ , построить интервальные оценки для параметров  $b_0$  и  $b_1$  и сделать выводы.

Используя формулу

$$
\hat{b}_0 - S_{\hat{b}_0} * t_{kp,\delta s}(\alpha; \kappa) < b_0 < \hat{b}_0 + S_{\hat{b}_0} * t_{kp,\delta s}(\alpha; \kappa)
$$

С учетом того, что при уровне достоверности  $\gamma = 0.95(95\%)$  $\alpha = 1 - \gamma =$   $\alpha = n - 2 =$   $\alpha$ , построить интервальную оценку параметра  $b_0$ :

 $\overbrace{\hspace{2.5cm}}<\hspace{-1.5cm}b_0<\hspace{-1.5cm}\overbrace{\hspace{2.5cm}}<\hspace{-1.5cm}\overbrace{\hspace{2.5cm}}$ 

Принимая во внимание экономическую интерпретацию параметра  $b_0$ , сделать вывод:

Аналогично, используя формулу

 $\hat{b}_1 - S_{\hat{\kappa}} * t_{\kappa \nu, \delta \kappa}(\alpha; k) < b_1 < \hat{b}_1 + S_{\hat{\kappa}} * t_{\kappa \nu, \delta \kappa}(\alpha; k)$ ,

Построить интервальную оценку для параметра  $b_i$ :

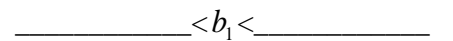

и записать экономический смысл:

Замечание. Интервальные оценки параметров можно использовать для проверки значимости соответствующего параметра. Если интервальная оценка параметра содержит ноль, то параметр не значим, в противном случае параметр значим.

Задание 1.18. Применить процедуру РЕГРЕССИЯ пакета анализа для решения задачи 1. Проанализировать результаты.

Табличный процессор MS Excel позволяет быстро делать необходимые статистические расчеты с помощью надстройки «Пакета анализа».

Внимание! При работе с пакетом анализа в Excel на листе не должно быть активных диаграмм.

Для реализации процедуры РЕГРЕССИЯ необходимо:

На панели управления выбрать вкладку Данные. В открывшемся окне щелчком указателя мыши выбрать Анализ данных и указать курсором не строке Регрессия.

*Внимание! Если в окне Данные нет пункта Анализ данных, то следует нажать кнопку настройки панели быстрого доступа и в открывшемся списке выбрать пункт Другие команды. В левом списке открывшегося окна надо щелкнуть по строке Надстройки, и в нижней части появившегося справа окна нажать на кнопку Перейти…В открывшемся окне следует установить флажок в поле Пакет анализа. Нажать на кнопку ОК и перейти к выполнению пункта 1.*

В появившемся диалоговом окне в рабочее поле Входной интервал Y ввести ссылку на диапазон анализируемых значений зависимой переменной, содержащих один столбец данных.

В рабочее поле Входной интервал X ввести ссылку на диапазон значений независимых переменных. Этот диапазон может содержать несколько столбцов.

Если столбцы анализируемых данных вводились с шапкой, то установить флажок в поле Метки. Если нужно вывести остатки, графики остатков или график подбора, то установить флажки в соответствующие поля.

Указать выходной диапазон. Для этого поставить флажок перед словами Выходной интервал. Затем установить курсор в поле Выходной интервал и щелкнуть левой кнопкой мыши по пустой ячейке, справа и снизу от которой все ячейки свободны.

Если необходимо получить остатки регрессии и построить графики, то надо установить флажки в следующих полях: Остатки, График остатков, График подбора. Нажать кнопку ОК.

#### *Результаты реализации процедуры РЕГРЕССИЯ*

В выходном диапазоне появятся результаты. Переписать значения в таблицы, которые располагаются ниже:

#### Таблица 4. Результаты расчёта показателей для регрессионного анализа

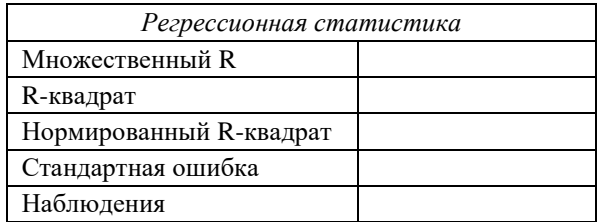

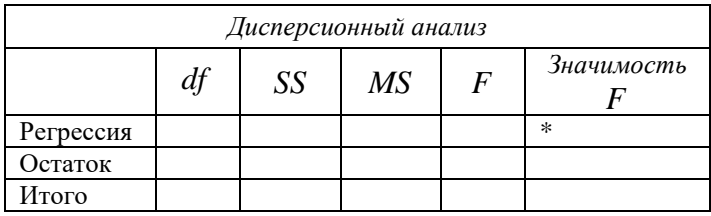

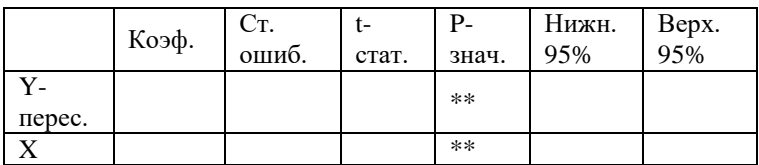

 $***$ 

Замечание. Здесь в последней таблице не показаны еще два столбца, аналогичные двум последним столбцам.

В таблице Вывод остатка указаны следующие величины:

В столбце Наблюдение \_\_\_\_\_\_\_\_\_\_\_\_\_\_\_\_\_\_\_\_;

В столбце Предсказанное Y \_\_\_\_\_\_\_\_\_\_\_\_\_\_\_\_;

Анализ графика подбора: \_\_\_\_\_\_\_\_\_\_\_\_\_\_\_\_\_\_\_\_\_\_\_\_\_\_\_\_\_\_\_\_\_\_\_\_\_\_\_\_\_\_\_\_\_\_\_\_\_\_\_\_\_\_\_\_\_ \_\_\_\_\_\_\_\_\_\_\_\_\_\_\_\_\_\_\_\_\_\_\_\_\_\_\_\_\_\_\_\_\_\_\_\_\_\_\_\_\_\_\_\_\_\_\_\_\_\_\_\_\_\_\_\_\_. Анализ графика остатков: \_\_\_\_\_\_\_\_\_\_\_\_\_\_\_\_\_\_\_\_\_\_\_\_\_\_\_\_\_\_\_\_\_\_\_\_\_\_\_\_\_\_\_\_\_\_\_\_\_\_\_\_\_\_\_\_\_ \_\_\_\_\_\_\_\_\_\_\_\_\_\_\_\_\_\_\_\_\_\_\_\_\_\_\_\_\_\_\_\_\_\_\_\_\_\_\_\_\_\_\_\_\_\_\_\_\_\_\_\_\_\_\_\_\_ \_\_\_\_\_\_\_\_\_\_\_\_\_\_\_\_\_\_\_\_\_\_\_\_\_\_\_\_\_\_\_\_\_\_\_\_\_\_\_\_\_\_\_\_\_\_\_\_\_\_\_\_\_\_\_\_\_ \_\_\_\_\_\_\_\_\_\_\_\_\_\_\_\_\_\_\_\_\_\_\_\_\_\_\_\_\_\_\_\_\_\_\_\_\_\_\_\_\_\_\_\_\_\_\_\_\_\_\_\_\_\_\_\_\_ \_\_\_\_\_\_\_\_\_\_\_\_\_\_\_\_\_\_\_\_\_\_\_\_\_\_\_\_\_\_\_\_\_\_\_\_\_\_\_\_\_\_\_\_\_\_\_\_\_\_\_\_\_\_\_\_.

*Задание 1.19*. С надежностью  $\gamma = 0.95$  построить по модели точечный и интервальные прогнозы цены кондиционера, потребляемая мощность которого равна 2 кВт (x<sub>p</sub>=2). Сформулировать выводы.

Построить точечный и интервальные прогнозы для прогнозируемого значения потребляемой мощности (x<sub>p</sub>=2 кВт) п формулам:

 $\hat{y}_p = \hat{b}_0 + \hat{b}_1 * x_p =$  \_\_\_\_\_\_\_\_\_\_\_\_\_\_\_\_\_\_\_(точечный прогноз),  $\widehat{\bm{\mathcal{Y}}}_p - \bm{S}_{\mathbb{D} \, p} * t_{\kappa p.\partial s}(\alpha;k) \! < \bm{\mathcal{Y}}_p \! < \! \widehat{\bm{\mathcal{Y}}}_p + \bm{S}_{\mathbb{D} \, p} * t_{\kappa p.\partial s}(\alpha;k) \quad$  (интервальный прогноз),

$$
\Gamma_{\text{Re}} \ \alpha = 1 - \gamma = \underline{\hspace{1cm}}, \ k = n - 2 = \underline{\hspace{1cm}},
$$
\n
$$
S_{\text{Im } p} = S_e \sqrt{1 + \frac{1}{n} + \frac{(x_p - \overline{x})^2}{n * \sigma_x^2}} = \underline{\hspace{1cm}} - \text{crah} \text{Lap} \text{thag}
$$

ошибка прогноза.

Получим 
$$
\underline{\hspace{1cm}} \underline{\hspace{1cm}} \underline{\hspace{1cm}} \underline{\hspace{1cm}} \underline{\hspace{1cm}}.
$$
   
Вывод:

\_\_\_\_\_\_\_\_\_\_\_\_\_\_\_\_\_\_\_\_\_\_\_\_\_\_\_\_\_\_\_\_\_\_\_\_\_\_\_\_\_\_\_\_\_\_\_\_\_\_\_\_\_\_\_\_\_ \_\_\_\_\_\_\_\_\_\_\_\_\_\_\_\_\_\_\_\_\_\_\_\_\_\_\_\_\_\_\_\_\_\_\_\_\_\_\_\_\_\_\_\_\_\_\_\_\_\_\_\_\_\_\_\_\_ \_\_\_\_\_\_\_\_\_\_\_\_\_\_\_\_\_\_\_\_\_\_\_\_\_\_\_\_\_\_\_\_\_\_\_\_\_\_\_\_\_\_\_\_\_\_\_\_\_\_\_\_\_\_\_\_\_ \_\_\_\_\_\_\_\_\_\_\_\_\_\_\_\_\_\_\_\_\_\_\_\_\_\_\_\_\_\_\_\_\_\_\_\_\_\_\_\_\_\_\_\_\_\_\_\_\_\_\_\_\_\_\_\_\_ \_\_\_\_\_\_\_\_\_\_\_\_\_\_\_\_\_\_\_\_\_\_\_\_\_\_\_\_\_\_\_\_\_\_\_\_\_\_\_\_\_\_\_\_\_\_\_\_\_\_\_\_\_\_\_\_\_.

## Задание 1.20. Составить итоговый отчет по задаче 1. В задаче 1 изучалась зависимость между признаками:

(указать источник информации). При этом были найдены следуюшие значения:

Таблица 5. Результаты выполнения задания 1.20

| $\mathbf{a}$<br>⊷ | nca<br>1 MW | maa<br>1 <b>ນ</b> ບ | ັ | ັ | ັ |
|-------------------|-------------|---------------------|---|---|---|
|                   |             |                     |   |   |   |

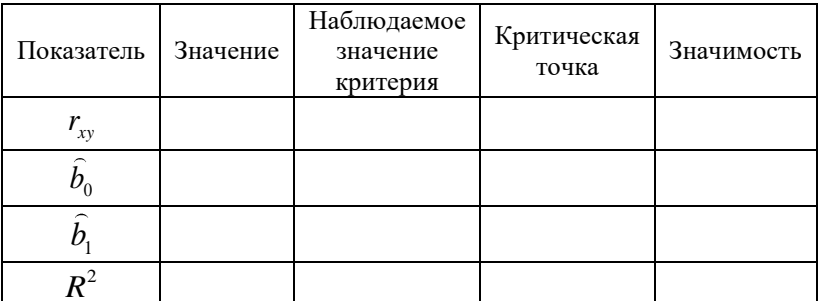

В результате получили:

Эмпирическое уравнение регрессии

Интервальные оценки параметров при  $\gamma = 0.95$ 

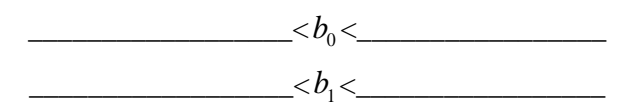

Точечный и интервальный ( $\gamma = 0.95$ ) прогнозы значения результативного признака для  $x_p = 2\kappa Bm$ 

 $\widehat{y}_p = \underline{\hspace{2cm}} \hspace{2cm} \xi_p = \underline{\hspace{2cm}} \xi_p$ 

Экономические выводы:

## **ТЕМА 2. МНОЖЕСТВЕННАЯ ЛИНЕЙНАЯ РЕГРЕССИЯ**

## **Задача 2.**

Имеются данные по прибыли (Y, тыс. у.е.), среднему числу посетителей (X<sub>1</sub>, чел/день) и площади (X<sub>2</sub>, м<sup>2</sup>) двенадцати интернет-кафе (табл. 4):

| $N_2$          | Y    | $X_1$ | $X_2$ |
|----------------|------|-------|-------|
| 1              | 3,9  | 5     | 59,7  |
| $\overline{c}$ | 17,1 | 15    | 71,8  |
| 3              | 16,1 | 16    | 82,4  |
| $\overline{4}$ | 3,1  | 9     | 37    |
| 5              | 6,3  | 12    | 40,2  |
| 6              | 17,8 | 14    | 110,4 |
| 7              | 11,3 | 22    | 60    |
| 8              | 3,4  | 10    | 24    |
| 9              | 4,7  | 10    | 49,1  |
| 10             | 19,7 | 19    | 99,4  |
| 11             | 18,2 | 21    | 67,1  |
| 12             | 22,3 | 23    | 118,4 |

Таблица 6. **Исходные данные для задачи 4**

Построить эмпирическое уравнение множественной линейной регрессии, оценить его качество и сделать экономические выводы и прогнозы (уровень значимости взять равным 0,02).

Для этого выполнить следующие задания:

1. Найти МНК-оценки коэффициентов уравнения регрессии:

а) с помощью матричных преобразований;

б) применив функцию ЛИНЕЙН;

в) используя процедуру РЕГРЕССИЯ пакета анализа.

Проанализировать результаты.

2. Проверить статистическую значимость всех параметров модели, применяя различные способы ( $\alpha = 0.02$ ). Дать экономическую интерпретацию оценок параметров уравнения регрессии.

3. Найти коэффициент детерминации и проверить качество модели в целом при уровне значимости 0,02. Сформулировать экономический смысл коэффициента детерминации.

4. С надежностью 0,98 найти интервальные оценки истинных коэффициентов регрессии. Сделать экономические выводы.

5. С надежностью 0,98 найти интервальную оценку для индивидуального прогнозного значения прибыли интернет-кафе, площадь которого равна  $x_{02} = 70M^2$ , если среднее число посетителей в день будет равно  $x_{n} = 15$  человек. Записать экономический смысл точечного и интервального прогноза.

#### Выполнение заданий

Эмпирическое уравнение множественной линейной регрессии имеет вид  $\hat{y} = \hat{b}_0 + \hat{b}_1 * x_1 + \hat{b}_2 * x_2$ , где  $\hat{b}_0$ ,  $\hat{b}_1$  и  $\hat{b}_2$  – оценки паратеоретического метров уравнения регрессии  $y = b_0 + b_1 * x_1 + b_2 * x_2 + \varepsilon$ .

Задание 2.1. Найти МНК-оценки коэффициентов уравнения регрессии.

Вычислим МНК - оценки коэффициентов уравнения регрессии:

А. Использовать матричные преобразования по формуле  $\hat{b}_{MHK} = (X^T X)^{-1} X^T Y$ , где

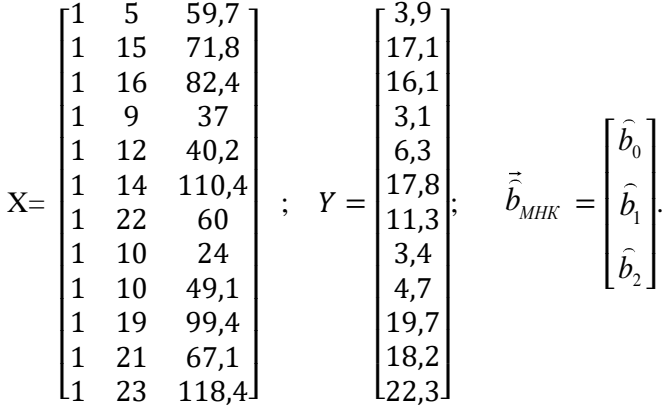

 $X<sup>T</sup>$  – матрица, транспонированная к матрице X;

 $(X<sup>T</sup>X)<sup>-1</sup>$  – матрица, обратная к матрице  $(X<sup>T</sup>X)$ .

Транспонированную матрицу  $X<sup>T</sup>$  можно найти с помощью функции ТРАНСП следующим образом:

1. Выделить блок ячеек под транспонированную матрицу – 3 строк, 12 столбцов. Нажать на панели инструментов кнопку Вставка функции (f<sub>x</sub>).

2. В появившемся диалоговом окне Мастер функций выбрать категорию Ссылки и массивы и функцию ТРАНСП. Нажать кнопку ОК.

3. В рабочее поле Массив ввести матрицу X. Нажать кнопку ОК.

4. Нажать клавишу F2. Затем нажать сочетание клавиш CTRL+SHIFT+ENTER.

5. В результате в выделенном блоке ячеек получим  $X<sup>T</sup>$ .

Для нахождения произведения матриц используют функцию МУМНОЖ:

1. Выделить блок ячеек под результат – 3 строки, 3 столбца. Нажать на панели инструментов кнопку Вставка функций  $(f_x)$ .

2. В появившемся диалоговом окне Мастер функций выбрать категорию Математические и функцию МУМНОЖ. Нажать кноп-KV OK.

3. В рабочее поле Массив1 ввести матрицу Х<sup>т</sup>; в рабочее поле Массив2 - матрицу Х. Нажать кнопку ОК.

4. Нажать клавишу F2. Затем нажать сочетание клавиш  $CTRI + SHIFT + ENTER$ 

5. В результате в выделенном блоке ячеек получим произведение матриц  $(X<sup>T</sup>X)$ .

Для нахождения обратной матрицы надо аналогично воспользоваться функцией МОБР (категория - Математические). Затем дважды применить функцию МУМНОЖ, сначала для вычисления произведения (X<sup>T</sup>Y), и далее для нахождения вектора эмпирических коэффициентов регрессии. Получим

Б. Применить функцию ЛИНЕЙН аналогично тому, как это слелано при выполнении задания 16 задачи 1, с той лишь разницей, что блок ячеек под результат будет состоять из 3 столбцов и 5 строк; и в рабочее поле Изв знач *х* следует ввести наблюдаемые значения  $X_1$  и  $X_2$  (оба столбца вместе).

Получим следующие результаты:

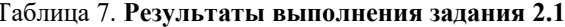

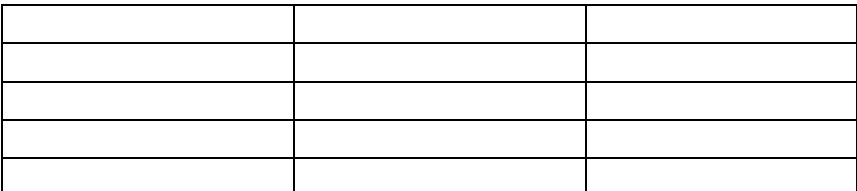

В. Использовать процедуру РЕГРЕССИЯ пакета анализа аналогично тому, как это слелано при выполнения залания 1.19, толь-

ко при заполнении рабочего поля Входной интервал Х следует ввести не один столбец, а все столбцы, содержащие значения факторных признаков.

Таблица 8. Результаты применения процедуры РЕГРЕССИЯ

| Регрессионная статистика |  |  |  |  |  |  |  |
|--------------------------|--|--|--|--|--|--|--|
| Множественный R          |  |  |  |  |  |  |  |
| R- квадрат               |  |  |  |  |  |  |  |
| Нормированный R- квадрат |  |  |  |  |  |  |  |
| Стандартная ошибка       |  |  |  |  |  |  |  |
| Наблюдения               |  |  |  |  |  |  |  |

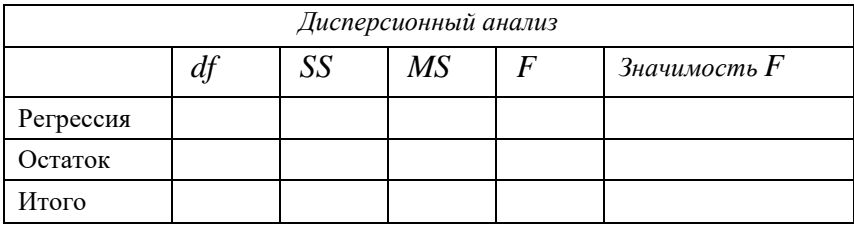

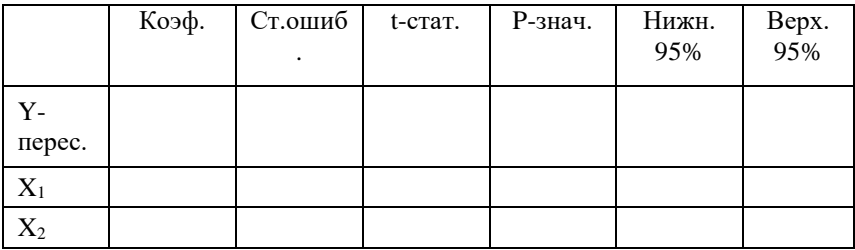

Выводы:

**Contractor** 

Задание 2.2. Проверить статистическую значимость всех параметров модели, применяя различные способы ( $\alpha = 0.02$ ). Дать экономическую интерпретацию оценок параметров уравнения регрессии.

Для проверки значимости параметров выдвигаются гипотезы:  $H_0$ :  $b_i = 0$  (оценка  $\hat{b}_i$  статистически не значима);  $H_1$ :  $b_i \neq 0$  (оценка  $\hat{b}_i$  статистически значима).

Наблюдаемое значение t-критерия для каждого из параметров вычисляют по формуле

$$
t=\widehat{b}_j/S_{\widehat{b}_j}, j=\overline{0,2}.
$$

$$
t_{na6a}(b_0) = \underline{\qquad \qquad }; \ t_{na6a}(b_1) = \underline{\qquad \qquad }; \\ t_{na6a}(b_2) = \underline{\qquad \qquad }.
$$

Критическую точку находят, используя функцию СТЬЮДРАС-ПОБР, учитывая, что число степеней свободы

 $k=n-m-1=12-2-1=9$ 

$$
t_{\kappa p.\partial s}(0,02;9) = \underline{\hspace{2cm}}.
$$

Вывол:

Экономическая интерпретация оценок параметров уравнения регрессии:

Проверить значимость эмпирических коэффициентов регрессии, используя столбец Р-значение и интервальные оценки, полученные при выполнении процедуры РЕГРЕССИЯ.

Задание 2.3. Найти коэффициент детерминации и проверить качество модели в целом при уровне значимости 0,02. Сформулировать экономический смысл коэффициента детерминации.

Коэффициент детерминации построенной модели

 $R^2 =$ 

Для проверки качества модели в целом выдвигают гипотезы:  $H_0$ :  $R^2 = 0$  (модель в целом не значима);

 $H_1$ :  $R^2 > 0$  (модель в целом значима).

Наблюдаемое значение критерия  $F_{\mu q \bar{\mu} q} =$  \_\_\_\_\_\_\_.

Критическую точку находят с помощью функции FPACПОБР, учитывая, что уровень значимости равен 0,02 и число степеней свободы  $k_1 = m =$  ;  $k_2 = n - m - 1 =$  \_\_\_\_\_\_\_\_\_.

 $F_{\nu n}(\underline{\hspace{1cm}};\underline{\hspace{1cm}};\underline{\hspace{1cm}})=\underline{\hspace{1cm}}.$ 

Вывод:

Экономический смысл коэффициента детерминации:

Проверить значимость модели в целом с помощью столбца Значимость F процедуры РЕГРЕССИЯ.

Задание 2.4. С надежностью 0,98 найти интервальные оценки истинных коэффициентов регрессии. Сделать экономические выволы.

Интервальные оценки истинных коэффициентов регрессии получены с надежностью 0,98 при проведении процедуры РЕ-ГРЕССИЯ:

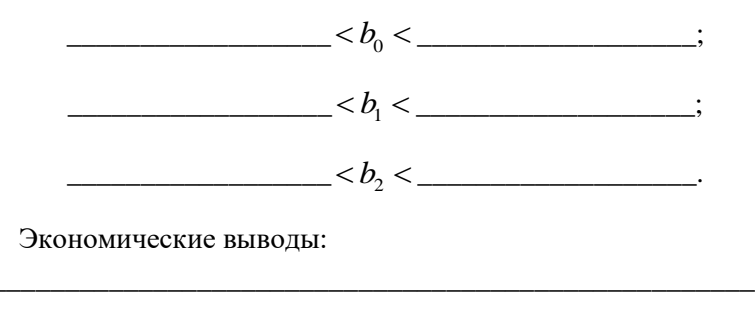

Задание 2.5. С надежностью 0,98 найти интервальную оценку для индивидуального прогноза значения прибыли интернет-кафе, площадь которого равна  $x_{n2} = 70m^2$ , если среднее число посетителей в день будет равно  $x_{n} = 15$ чел. Записать экономический смысл точечного и интервального прогноза.

Интервальная оценка для индивидуального прогноза значения  $y<sub>n</sub>$  имеет вид:

$$
\widehat{\mathcal{Y}}_p - t_{\kappa p, \delta \epsilon} (1 - \gamma; \kappa)^* S_{\mathcal{Y}_p - \widehat{\mathcal{Y}}_p} < \mathcal{Y}_p < \widehat{\mathcal{Y}}_p + t_{\kappa p, \delta \epsilon} (1 - \gamma; \kappa)^* S_{\mathcal{Y}_p - \widehat{\mathcal{Y}}_p},
$$

где  $\hat{y}_p = \hat{b}_0 + \hat{b}_1 x_{p1} + \hat{b}_2 x_{p2} =$  — точечная оценка индивидуального прогнозного значения у;

$$
k = n - m - 1 = \underline{\qquad};
$$
  
\n
$$
t_{\kappa p.\partial\sigma}(1 - \gamma; \kappa) = t_{\kappa p.\partial\sigma}(\underline{\qquad}; \underline{\qquad}) = \underline{\qquad};
$$
  
\n
$$
S_{y_p - \hat{y}_p} = S_e \sqrt{1 + \vec{x}^T (X^T X)^{-1} \vec{x}_p} = \underline{\qquad};
$$
  
\n
$$
\vec{x}_p^T = (1; x_{p1}; x_{p2}) = (1; 15; 70).
$$

Величину  $\vec{x}_n^T (X^T X)^{-1} \vec{x}_n =$  находят, используя найденную при выполнении задания 1 обратную матрицу  $(X^T X)^{-1}$  и функцию МУМНОЖ.

В результате вычислений получим:

$$
\langle y_p \rangle < \langle y_p \rangle
$$

Экономический смысл точечного и интервального прогноза:

### **ТЕМА 3. ЯВЛЕНИЕ МУЛЬТИКОЛЛИНЕАРНОСТИ**

### **Задача 3.**

В результате маркетингового исследования получены статистические данные зависимости цены ноутбуков (Y, руб.) от следующих технических характеристик:

 $X^{\phantom{\dagger}}_1$  — диагональ, дюйм;

 $X_{_2}$  – частота процессора, ГГц;

 $X_{_3}$  – размер оперативной памяти, Гб;

 $X_{\overline{4}}$  – объем жесткого диска, Гб;

 $X_{\,5}$  – время непрерывной работы, ч.

| $N_{\! \! \! \Omega}$ | Y     | $X_1$ | $X_{2}$ | $X_3$          | $X_4$ | $X_5$          |
|-----------------------|-------|-------|---------|----------------|-------|----------------|
| 1                     | 32789 | 15,6  | 2,6     | 8              | 1000  | 6              |
| $\mathfrak{2}$        | 15999 | 15,5  | 1,65    | $\overline{4}$ | 500   | 5              |
| 3                     | 15999 | 13    | 1,7     | $\overline{2}$ | 500   | 8              |
| $\overline{4}$        | 16999 | 15,6  | 2,2     | $\overline{2}$ | 320   | 3              |
| 5                     | 27199 | 17,3  | 2,3     | 8              | 750   | 4,5            |
| $\sqrt{6}$            | 25299 | 14    | 2,5     | 4              | 640   | 4,3            |
| $\overline{7}$        | 31649 | 14    | 1,7     | $\overline{4}$ | 500   | $\overline{7}$ |
| 8                     | 10699 | 10,1  | 1,6     | 1              | 320   | 5              |
| 9                     | 10399 | 10,1  | 1,6     | $\mathbf{1}$   | 320   | 5              |
| 10                    | 11099 | 10,1  | 1       | $\overline{c}$ | 320   | 4              |
| 11                    | 15999 | 15,6  | 2,2     | $\overline{4}$ | 500   | 3              |
| 12                    | 27199 | 15,6  | 2,4     | $\overline{4}$ | 750   | 4,5            |
| 13                    | 23999 | 15,6  | 2,3     | 8              | 1000  | 4              |
| 14                    | 24299 | 13,3  | 2,3     | 4              | 320   | 5              |
| 15                    | 11599 | 11,6  | 1       | $\overline{2}$ | 320   | 7              |
| 16                    | 27899 | 15,6  | 2,5     | $\overline{4}$ | 750   | 4              |
| 17                    | 12599 | 15,6  | 1,6     | $\overline{2}$ | 320   | $\overline{4}$ |
| 18                    | 16599 | 15,6  | 1,3     | $\overline{4}$ | 320   | 5              |
| 19                    | 40699 | 14,4  | 1,7     | 6              | 500   | 7,5            |

Таблица 5. **Исходные данные для задачи 3**

#### Окончание табл. 5

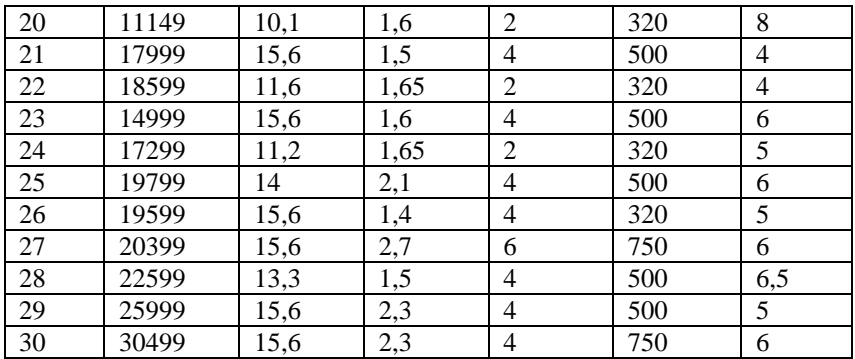

Построить линейную регрессионную модель и оценить ее качество. При наличии признаков мультиколлинеарности провести анализ матрицы парных коэффициентов корреляции и построить прогнозную модель с учётом мультиколлинеарности.

#### Порядок выполнения работы:

1. Построить матрицу коэффициентов парной корреляции, используя MS Excel «Данные - Анализ данных - Корреляция».

На рис. 3. Показано окно для ввода данных в котором нужно ввести соответствующую информацию.

«Входной интервал» предполагает выделение всех данных исходной таблицы вместе с заголовками. Важно!!! поставить значок «Метки в первой строке», тогда в итоговой таблице будут отражены названия переменных.

Выходной интервал - координаты любой свободной ячейки.

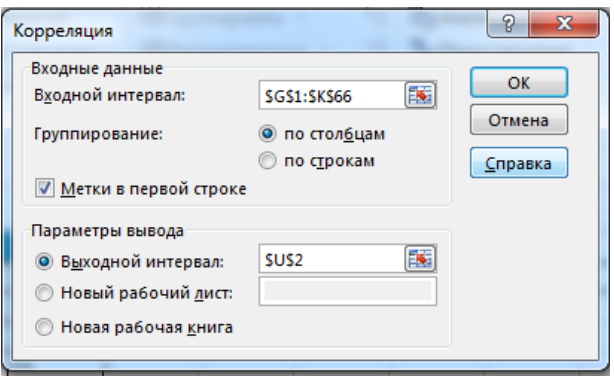

Рис. 3. Ввод данных для построения матрицы парных коэффициентов корреляции

В результате будет получена матрица коэффициентов парной корреляции (рис. 4).

|          | y1       | $x_1$    | $x_2$    | $\cdots$ | $x_{n}$ |
|----------|----------|----------|----------|----------|---------|
| $y_1$    |          |          |          |          |         |
| $x_1$    | 0,03     |          |          |          |         |
| $x_2$    | 0,7      | $-0,4$   |          |          |         |
| $\cdots$ | $\cdots$ | $\cdots$ | $\cdots$ | $\cdots$ |         |
| $x_{n}$  | $-0.18$  | 0,08     | 0,03     | $-0,4$   |         |

Рис. 4. Матрица коэффициентов парной корреляции

2. Выбрать переменные, входящие в модель.

1) Первый столбец показывает коэффициенты парной корреляции между переменными *х* и *у*. Важна сильная связь. Переменные, соответствующие значениям, выделенным в первом столбце, включаем в модель. Для этого в первом столбце отмечаем все значения больше или равные 0,7 по модулю. Указываем подходящие переменные (х2, ... и т.д.).

2) Остальные столбцы показывают коэффициенты парной корреляции между переменными *х*. Сильная связь (больше или равно 0,5 по модулю) означает наличие мультиколлинеарности. Переменные, соответствующие этим значениям, исключаем из модели. Переменные, соответствующие этим значениям, нельзя включать в одну модель и нужно составить несколько молелей.

Например, на первом этапе выявили сильную корреляционную связь между у и переменными  $r_{v1x2} = 0.8$ ,  $r_{v1x3} = 0.7$ ,  $r_{v1x5} = 0.9$ . Далее определили  $r_{x2x3} = 0.6$ ,  $r_{x2x5} = 0.1$ ,  $r_{x3x5} = 0.2$ . Соответственно, мы можем построить модели  $y1=f(x_2, x_5)$  и  $y1=f(x_3, x_5)$ , т.е.  $y_1 = b_0 + b_2x_2 + b_5x_5 + e$  и  $y_1 = b_0 + b_3x_3 + b_5x_5 + e$ . Потом находим коэффициенты регрессий и проверяем качество полученных моделей. Выбираем для прогнозирования наилучшую, при условии, что коэффициент детерминации модели > 0,8.

Указание. Решить задачу с помощью инструментов табличного процессора MS Excel. Файл с решением и необходимыми пояснениями показать преподавателю. Записать итоговую модель и сделать экономические выводы:

## **ТЕМА 4. ГЕТЕРОСКЕДАСТИЧНОСТЬ И АВТОКОРРЕЛЯЦИЯ ОСТАТКОВ**

### **Задача 4.**

В результате проведенного исследования была выявлена зависимость цены ультрабука (Y, тыс.руб.) от массы ( *X*<sup>1</sup> , кг) и общего индекса производительности Windows ( *X*<sup>2</sup> ). Исходные данные приведены в таблице 6.

| $N_{2}$ | Y    | $X_1$ | $X_2$ | $N_2$ | Y    | $X_1$ | $X_2$ |
|---------|------|-------|-------|-------|------|-------|-------|
| 1       | 61,8 | 1,30  | 9,0   | 16    | 35,5 | 1,30  | 6,0   |
| 2       | 60,0 | 1,25  | 8,5   | 17    | 33,8 | 1,35  | 6,0   |
| 3       | 58,3 | 1,20  | 8,6   | 18    | 32,0 | 1,40  | 6,0   |
| 4       | 56,5 | 1,15  | 8,4   | 19    | 30,3 | 1,45  | 6,0   |
| 5       | 54,8 | 1,10  | 7,0   | 20    | 30,5 | 1,50  | 6,0   |
| 6       | 53,0 | 1,05  | 8,0   | 21    | 26,8 | 1,55  | 5,0   |
| 7       | 51,3 | 1,00  | 7,00  | 22    | 25,0 | 1,60  | 4,8   |
| 8       | 49,5 | 0,95  | 7,0   | 23    | 23,3 | 1,65  | 4,6   |
| 9       | 47,8 | 0,90  | 7,0   | 24    | 21,5 | 1,70  | 4,4   |
| 10      | 46,0 | 1,00  | 6,0   | 25    | 19,8 | 1,75  | 4,2   |
| 11      | 44,3 | 1,05  | 8,0   | 26    | 18,0 | 1,80  | 4,0   |
| 12      | 42,5 | 1,10  | 5,0   | 27    | 17,5 | 1,85  | 3,8   |
| 13      | 40,8 | 1,15  | 6,0   | 28    | 17,0 | 1,90  | 3,6   |
| 14      | 39,0 | 1,20  | 6,4   | 29    | 16,3 | 1,50  | 3,4   |
| 15      | 37,3 | 1,25  | 6,2   | 30    | 16,0 | 0,90  | 3,2   |

Таблица 6. **Исходные данные для задачи 4**

 $\mathbf{r}$  and  $\mathbf{r}$  and  $\mathbf{r}$  and  $\mathbf{r}$ 

*Задание 4.1.* Построить по МНК линейную регрессионную модель и оценить ее качество.

Задание 4.2. Провести графический анализ остатков.

Задание 4.3. Для каждой независимой переменной выполнить проверку наличия гетероскедастичности остатков с помощью теста ранговой корреляции Спирмена.

Задание 4.4. В случае выявления гетероскедастичности применить ОМНК. Сделать выводы.

Краткие результаты решения и выводы:

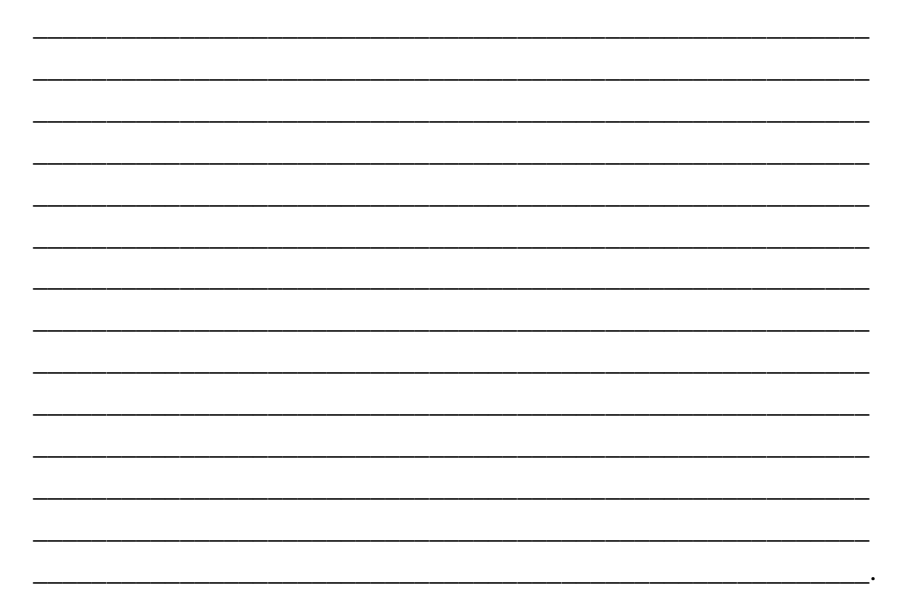

Тест Спирмена:

При использовании теста Спирмена предполагается, что дисперсия отклонения будет либо увеличиваться или уменьшаться, или уменьшаться с увеличением значений Х. Поэтому для регрессии, построенной по методу МНК, абсолютные величины отклонение е и значения х объясняющей переменной Х будут коррелированы. Значения х и е ранжируются, а затем определяется коэффициент ранговой корреляции.

Построить уравнение регрессии, любым известным способом найти его коэффициенты:

$$
y = 0.16 x + 7.04 + e
$$

Проверка наличия гетероскедастичности

1) Методом графического анализа остатков.

В этом случае по оси абсцисс откладываются значения объясняющей переменной Х, а по оси ординат либо отклонения е;, либо их квадраты е<sup>2</sup><sub>i</sub>.

Если имеется определенная связь между отклонениями, то гетероскедастичность имеет место. Отсутствие зависимости скорее всего будет свидетельствовать об отсутствии гетероскедастичности (рис. 5).

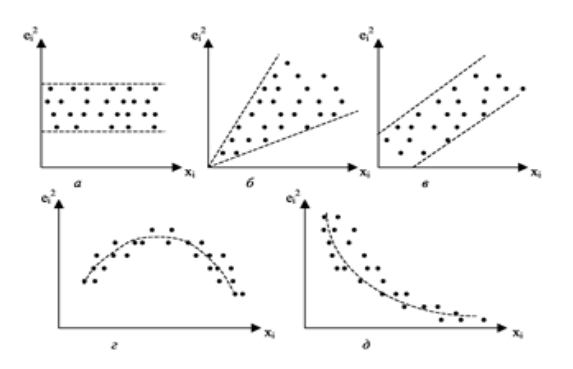

Рис. 5. Графический анализ остатков

2) При помощи теста ранговой корреляции Спирмена.

Присвоим ранги признаку е; и фактору Х. Найдем сумму разности квадратов  $d^2$  (табл.7).

| X                        | 26  | 27             | 27  | 30  | 36  | 39  | 39             | 39  | 40  | 42             | 43  | 44  | 45  | 46  | 45,5 | 48  | 50  | 52 | 56  | 59 |
|--------------------------|-----|----------------|-----|-----|-----|-----|----------------|-----|-----|----------------|-----|-----|-----|-----|------|-----|-----|----|-----|----|
| $e_i$                    | 3,5 | 0,1            | 3,4 | 1,5 | 0.9 | 3,2 |                | 4,6 | 3   | 0,3            | 1,2 | 2,4 | 7,4 | 3,4 | 0.38 | 1,4 | 3,4 | 4  | 0,5 | 1  |
| ранг<br>Χ.<br>$d_{x}$    | 1   | $\overline{2}$ | 3   | 4   | 5   | 6   | $\overline{7}$ | 8   | 9   | 10             | 11  | 12  | 13  | 14  | 15   | 16  | 17  | 18 | 19  | 20 |
| ранг<br>$e_i$<br>$d_{v}$ | 26  | л.             | 23  | 15  | 8   | 21  | $\tau$         | 29  | 19  | $\overline{2}$ | 10  | 17  | 37  | 22  | 4    | 13  | 24  | 27 | 5   | 11 |
| $(d_x -$<br>$(d_v)^2$    | 625 |                | 400 | 121 | 9   | 225 | $\Omega$       | 441 | 100 | 64             | 1   | 25  | 576 | 56  | 110  | 9   | 49  | 81 | 196 | 81 |
| X                        | 61  | 62             | 63  | 65  | 70  | 71  | 74             | 75  | 76  | 77             | 79  | 82  | 82  | 83  | 83   | 86  | 86  | 87 | 88  | 89 |
| $e_i$                    | 5,7 | 0.6            | 6,6 | 6,6 | 11  | 10  | 4              | 3   | 7,2 | 0.9            | 0,3 | 1,4 | 9   | 2,7 | 3,44 | 1,5 | 2,3 | 7  | 6,4 | 6  |
| ранг<br>Х.<br>$d_{x}$    | 21  | 22             | 23  | 24  | 25  | 26  | 27             | 28  | 29  | 30             | 31  | 32  | 33  | 34  | 35   | 36  | 37  | 38 | 39  | 40 |
| ранг<br>$e_i$<br>$d_{v}$ | 30  | 6              | 32  | 34  | 40  | 39  | 28             | 20  | 36  | 9              | 3   | 12  | 38  | 18  | 25   | 14  | 16  | 35 | 33  | 31 |
| $(d_x -$<br>$(d_v)^2$    | 81  | 256            | 81  | 100 | 225 | 169 |                | 64  | 49  | 441            | 784 | 400 | 25  | 256 | 100  | 484 | 441 | 9  | 36  | 81 |

Таблица 7. **Вспомогательная таблица для теста Спирмена**

Сумма  $(d_x - d_y)^2$  равна 7253,5.

По формуле вычислим коэффициент ранговой корреляции Спирмена.

$$
p = 1 - 6 \frac{\sqrt{d^2}}{n^3 - n}
$$

Если среди значений признаков х и у встречается несколько одинаковых, образуются связанные ранги, т.е. одинаковые средние номера; например, вместо одинаковых по порядку третьего и четвертого значений признака будут два ранга по 3,5. В таком случае коэффициент Спирмена вычисляется как:

$$
p = 1 - 6 \frac{\sqrt{d^2 - A - B}}{\sqrt{(n^3 - n - 12A)(n^3 - n - 12B)}}, \text{ r,}
$$

$$
A = \frac{1}{12} \sum (A_j^3 - A_j), \ B = \frac{1}{12} \sum (B_k^3 - B_k)
$$

ј - номера связок по порядку для признака х;

A<sub>i</sub> - число одинаковых рангов в *j*-й связке по x;

k - номера связок по порядку для признака y;

 $B_k$  – число одинаковых рангов в  $k$ -й связке по у.

$$
A = 6/12 = 0.5
$$
  
\n
$$
B = 0/12 = 0
$$
  
\n
$$
p=1-6
$$
  
\n
$$
7253.5 - 0.5 - 0
$$
  
\n
$$
= 0.32
$$
  
\n
$$
\sqrt{\left(40^{-3} - 40 - 12 \times 0.5\right)\left(40^{-3} - 40 - 12 \times 0\right)}
$$

Связь между признаком е; и фактором Х слабая и прямая ранговой Оценка коэффициента корреляции Спирмена. Значимость коэффициента ранговой корреляции Спирмена

$$
T_{n} = p_{xy} \frac{\sqrt{n \cdot 2}}{\sqrt{1-p_{xy}^{2}}} = 0.32 \frac{\sqrt{38}}{\sqrt{1-0.32^{2}}} = 2.08
$$

По таблице Стьюдента находим t<sub>табл</sub>:

 $t_{ra6\pi}(n-m-1;\alpha/2)=(38;0.05/2)=2.021$ 

Поскольку Тнабл > tтабл, то отклоняем гипотезу о равенстве 0 коэффициента ранговой корреляции. Другими словами, коэффициент ранговой корреляции статистически - значим.

Проверим гипотезу Н<sub>0</sub>: гетероскедастичность отсутствует.

Поскольку 2.021 < 2.08, то гипотеза об отсутствии гетероскедастичности отвергается.

Краткие результаты решения и выводы:

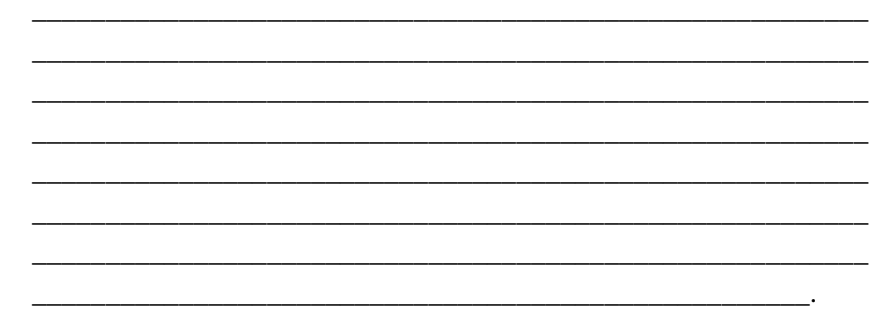

## ТЕМА 5. ВРЕМЕННЫЕ РЯЛЫ

Задача 5. Составить аддитивную модель временного ряда.

Задание 5.1. Провести сглаживание данных методом скользящей средней (интервал сглаживания = 3).

Задание 5.2. По уравнению линии тренда = 0.3044\*t+47.979 найти значения линии тренда и вписать в таблицу.

Задание 5.3. Определить значения оценки сезонной компоненты по формуле:

Оценка сезонной компоненты = Скользящая средняя - Тренд.

Задание 5.4. Рассчитать значения сезонной компоненты S (составить шаблон для S), пользуясь вспомогательной таблицей 3.

Задание 5.5. Оценить качество построенной модели.

Краткие результаты решения и выводы:

| Месяц            | Объём<br>продаж | Скользящая<br>средняя | Тренд | Сезон.<br>компонента | ${\bf S}$ | $T + S$ | $\mathbf E$ | $\mathbf{E}^2$ | $(Y-$<br>$Ycp)^2$ |
|------------------|-----------------|-----------------------|-------|----------------------|-----------|---------|-------------|----------------|-------------------|
| $\mathbf{1}$     | 40,98           |                       |       |                      |           |         |             |                |                   |
| $\overline{2}$   | 37,086          |                       |       |                      |           |         |             |                |                   |
| $\mathfrak{Z}$   | 42,522          |                       |       |                      |           |         |             |                |                   |
| $\overline{4}$   | 48,99           |                       |       |                      |           |         |             |                |                   |
| 5                | 50,79           |                       |       |                      |           |         |             |                |                   |
| $6\,$            | 57,882          |                       |       |                      |           |         |             |                |                   |
| $\boldsymbol{7}$ | 62,814          |                       |       |                      |           |         |             |                |                   |
| $\,8\,$          | 64,506          |                       |       |                      |           |         |             |                |                   |
| 9                | 59,796          |                       |       |                      |           |         |             |                |                   |
| 10               | 49,182          |                       |       |                      |           |         |             |                |                   |
| 11               | 41,106          |                       |       |                      |           |         |             |                |                   |
| 12               | 42,18           |                       |       |                      |           |         |             |                |                   |
| 13               | 43,632          |                       |       |                      |           |         |             |                |                   |
| 14               | 40,668          |                       |       |                      |           |         |             |                |                   |
| 15               | 46,932          |                       |       |                      |           |         |             |                |                   |
| 16               | 50,244          |                       |       |                      |           |         |             |                |                   |
| 17               | 54,432          |                       |       |                      |           |         |             |                |                   |

Таблица 8. **Вспомогательная таблица для построения модели временного ряда**

### *Продолжение табл. 8*

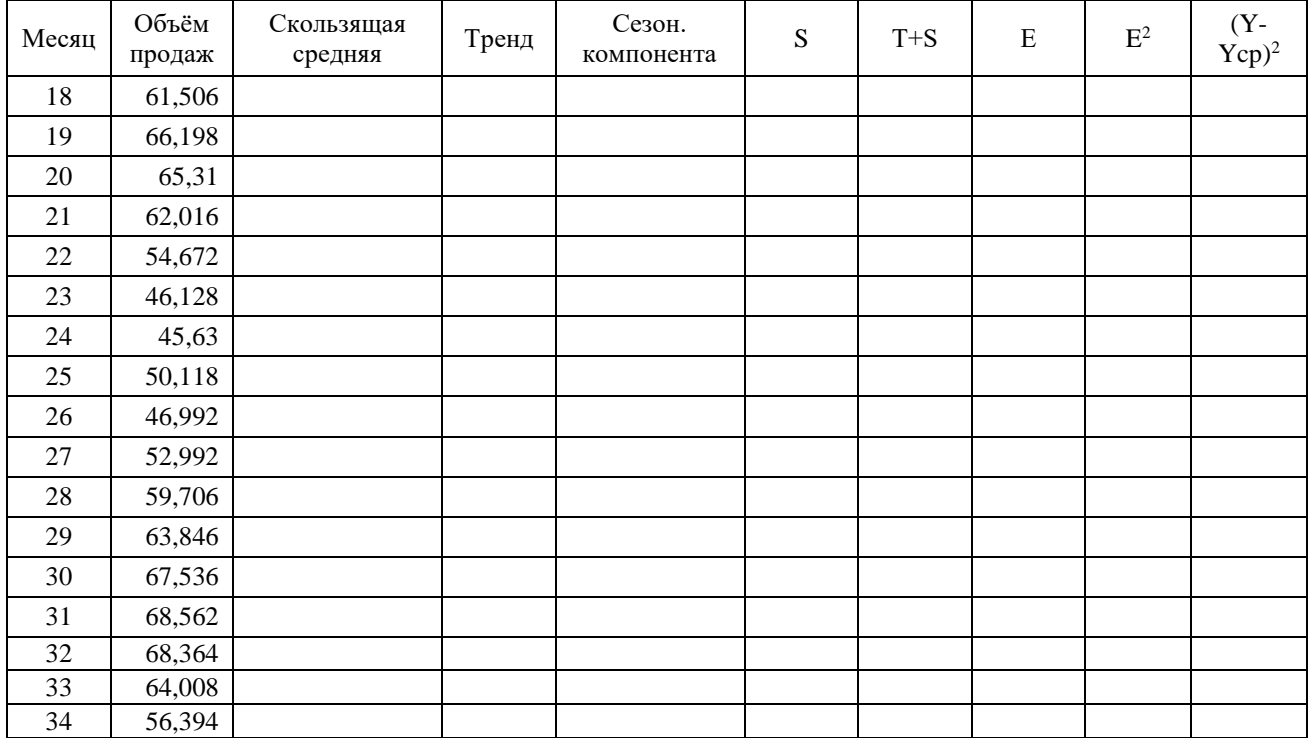

#### *Окончание табл. 8*

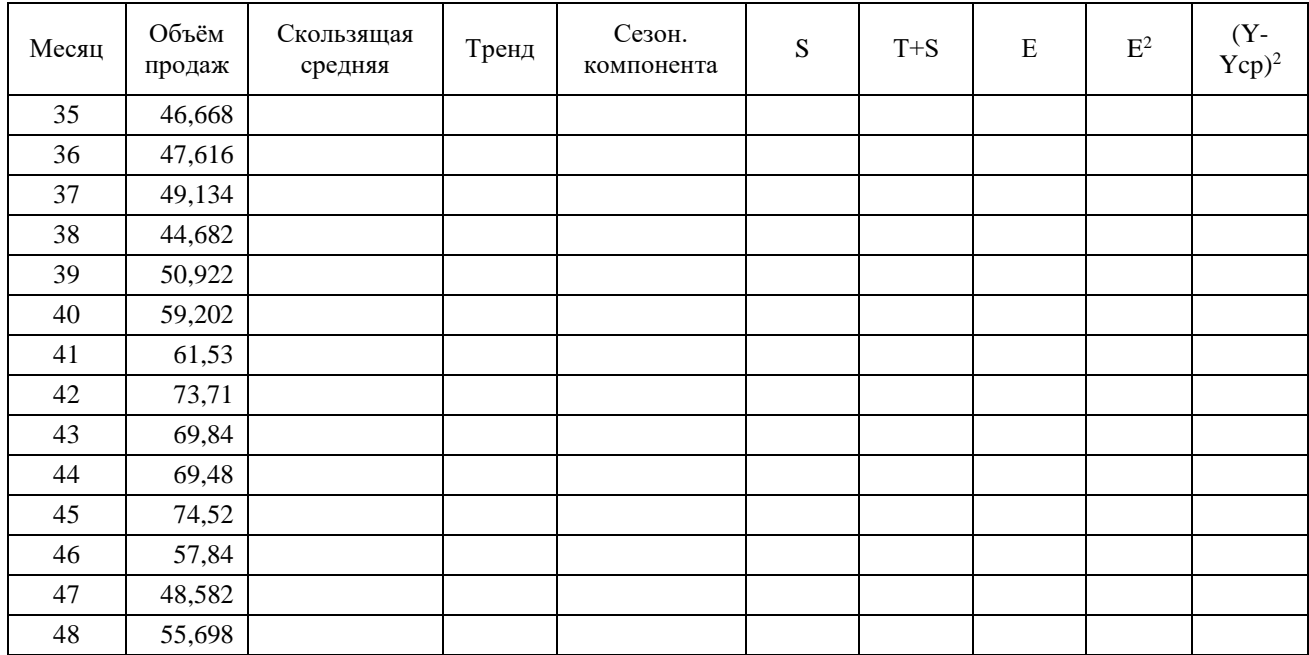

|                | $1$ год | $2$ год | $3$ год | $4 \text{ год}$ | среднее | скор.<br>средн. |
|----------------|---------|---------|---------|-----------------|---------|-----------------|
| $\,1$          |         |         |         |                 |         |                 |
| $\sqrt{2}$     |         |         |         |                 |         |                 |
| $\mathfrak{Z}$ |         |         |         |                 |         |                 |
| $\overline{4}$ |         |         |         |                 |         |                 |
| $\mathfrak s$  |         |         |         |                 |         |                 |
| $6\,$          |         |         |         |                 |         |                 |
| $\tau$         |         |         |         |                 |         |                 |
| $\,8\,$        |         |         |         |                 |         |                 |
| 9              |         |         |         |                 |         |                 |
| $10\,$         |         |         |         |                 |         |                 |
| $11\,$         |         |         |         |                 |         |                 |
| 12             |         |         |         |                 |         |                 |
| сумма          |         |         |         |                 |         |                 |

Таблица 9. **Вспомогательная таблица для шаблона сезонной компоненты временного ряда**

## ТЕМА 6. СИСТЕМЫ ЭКОНОМЕТРИЧЕСКИХ **УРАВНЕНИЙ**

Задача 6. Провести идентификацию системы уравнений. Пример:

Исходные данные:

 $y_2 = b_{21}y_1 + a_{22}x_2$  $y_1 = a_{11}x_1 + a_{12}x_2$ 

Задание 6.1. Определить количество предопределённых переменных в каждом уравнении.

Задание 6.2. Определить количество факторных переменных в системе.

Задание 6.3. Определить количество факторных переменных в каждом уравнении.

Задание 6.4. Определить уровень идентифицируемости каждого уравнения системы.

Задание 6.5. Определить уровень идентифицируемости всей системы уравнений.

| Вариант 1.                                | Вариант 2.                                                                                                    | Вариант 3.                                                                                                    | Вариант 4.                                | Вариант 5.                                                                                                    |
|-------------------------------------------|----------------------------------------------------------------------------------------------------|----------------------------------------------------------------------------------------------------|-------------------------------------------|----------------------------------------------------------------------------------------------------|
| $y_1=b_{11}y_3+a_{11}x_1+a_{13}x_3$       | $y_1 = b_{12}y_2 + a_{11}x_1 + a_{13}x_3$                                                                      | $y_1 = b_{12}y_2 + a_{12}y_2 + a_{13}x_3$                                                                      | $y_1=a_{11}x_1+a_{12}x_2+a_{13}x_3$       | $y_1=b_{12}y_2+a_{11}x_1+a_{13}x_3$                                                                            |
| $y_2=b_{21}y_1+b_{23}y_3+a_{22}x_2$       | y <sub>2</sub> =b <sub>23</sub> y <sub>3</sub> +b <sub>23</sub> y <sub>3</sub> +a <sub>22</sub> x <sub>2</sub> | y <sub>2</sub> =b <sub>23</sub> y <sub>3</sub> +b <sub>23</sub> y <sub>3</sub> +a <sub>22</sub> x <sub>2</sub> | $y_2=b_{21}y_1+b_{23}y_3+a_{22}x_2$       | y <sub>2</sub> =b <sub>23</sub> y <sub>3</sub> +b <sub>23</sub> y <sub>3</sub> +a <sub>22</sub> x <sub>2</sub> |
| $y_3 = b_{32}y_2 + a_{31}x_1 + a_{33}x_3$ | $y_3 = b_{31}y_1 + a_{31}x_1 + a_{33}x_3$                                                                      | $y_3 = b_{31}y_1 + a_{31}x_1 + a_{33}x_3$                                                                      | $y_3 = b_{32}y_2 + a_{31}x_1 + a_{33}x_3$ | $y_3 = b_{31}y_1 + a_{31}x_1 + a_{33}x_3$                                                                      |
| Вариант 6.                                | Вариант 7.                                                                                                    | Вариант 8.                                                                                                    | Вариант 9.                                | Вариант 10.                                                                                                    |
| $y_1 = b_{12}y_2 + a_{11}x_1 + a_{13}x_3$ | $y_1 = b_{12}y_2 + a_{12}x_2 + a_{13}x_3$                                                                      | $y_1 = b_{12}y_2 + b_{13}y_3 + a_{13}x_3$                                                                      | $y_1 = b_{12}y_2 + a_{11}x_1 + a_{13}x_3$ | $y_1 = b_{12}y_2 + a_{12}x_2 + a_{13}x_3$                                                                      |
| $y_2=b_{21}y_1+b_{23}y_3+a_{22}x_2$       | $y_2 = b_{23}y_3 + a_{22}x_2 + a_{23}x_3$                                                                      | $y_2=b_{23}y_3+b_{23}y_3+a_{22}x_2$                                                                            | $y_2 = b_{23}y_3 + a_{22}x_2 + a_{22}x_2$ | $y_2 = b_{23}y_3 + a_{22}x_2 + a_{23}x_3$                                                                      |
| $y_3 = b_{32}y_2 + a_{31}x_1 + a_{33}x_3$ | $y_3 = b_{31}y_1 + a_{32}x_2 + a_{33}x_3$                                                                      | $y_3 = b_{31}y_1 + a_{31}x_1 + a_{33}x_3$                                                                      | $y_3 = b_{31}y_1 + a_{31}x_1 + a_{33}x_3$ | $y_3 = b_{31}y_1 + a_{32}x_2 + a_{33}x_3$                                                                      |

Таблица 10. Системы структурных уравнений для идентификации

55

### Продолжение табл. 10

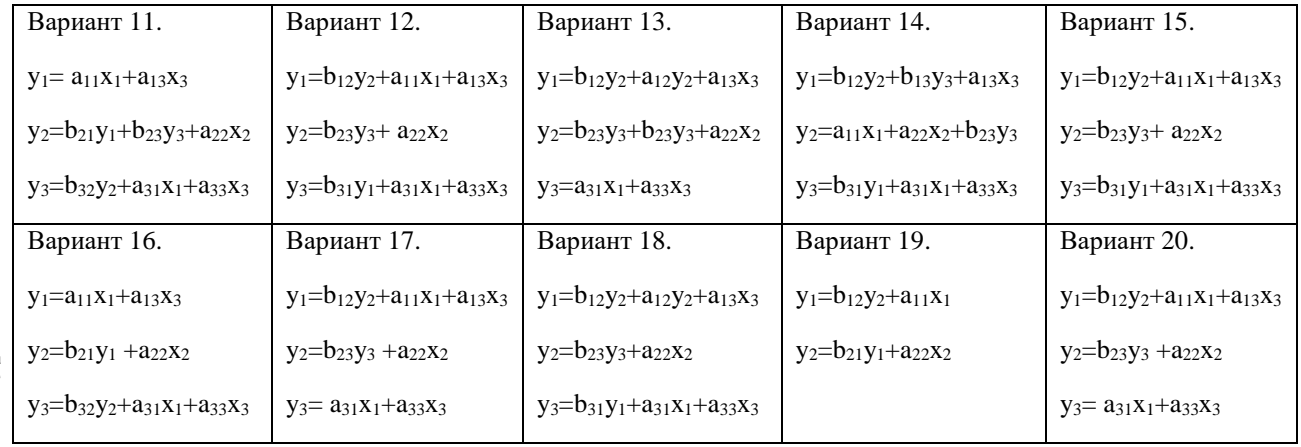

56

### **СПИСОК ЛИТЕРАТУРЫ**

1. Айвазян С.А. Эконометрика. Краткий курс. – Москва: Маркет Дс, 2010. – 104 с.

2. Айвазян С.А., Фантаццини Д. Эконометрика-2. Продвинутый курс с приложениями в финансах: учебник. – Москва: Магистр, 2014, – 944 с.

3. Бородич С.А. Эконометрика: практикум. – Москва: ИН-ФРА-М, 2014. – 329 с.

4. Буравлёв А. Эконометрика: учебное пособие. – Москва: Бином, 2012. – 166 с.

5. Герасимов А.Н., Гладилин А.В. Эконометрика. Теория и практика. – Москва: Кнорус, 2011.

6. Гладилин А.В., Герасимов А.Н., Громов Е.И. Эконометрика. – Москва: Феникс, 2011. – 304 с.

7. Костромин А.В. Эконометрика.– Москва: КноРус, 2015. – 232 с.

8. Котенко А.П., Кузнецова О.А. Эконометрика. Множественная регрессия: методические указания к лабораторным работам по направлениям «Экономика», «Менеджмент», «Бизнесинформатика» / сост. А.П. Котенко, О.А. Кузнецова. – Самара,  $2016. - 32$  c.

9. Кузнецова О.А., Мазурмович О.Н. Эконометрика: практикум. – Самара: Издательство Самарского университета, 2019.

10. Новиков А.И. Эконометрика. – Москва: ИНФРА-М,  $2014 - 272$  c.

## ПРИЛОЖЕНИЕ 1

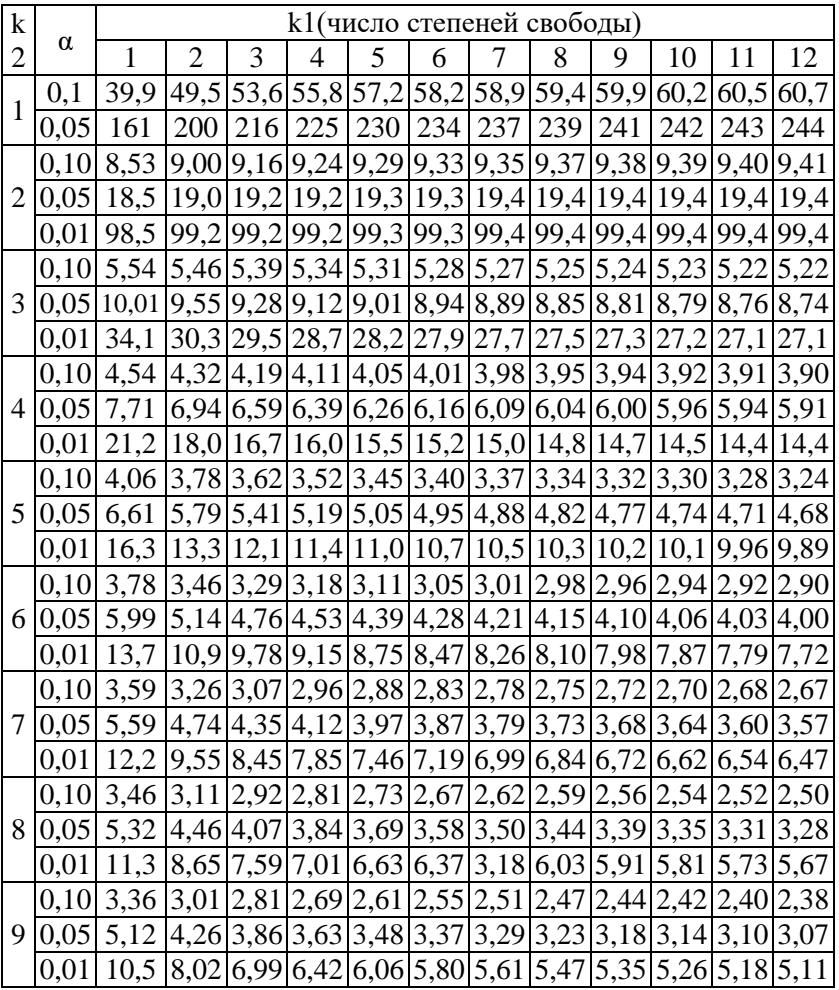

## Таблица значений F-критерия ФИШЕРА

### ПРИЛОЖЕНИЕ 2

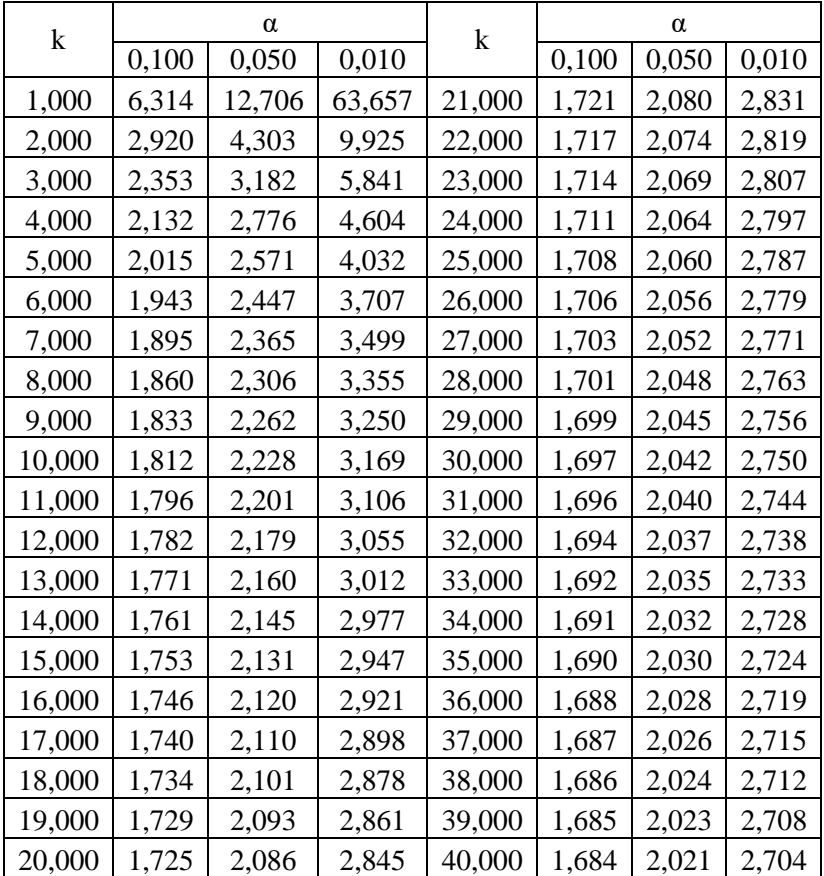

### Таблица критических значений t-критерия Стьюдента  $\mathrm{k}-$ число степеней свободы,  $\alpha-$  уровень значимости

*Учебное издание*

*Кузнецова Ольга Александровна, Мазурмович Ольга Николаевна*

## **РАБОЧАЯ ТЕТРАДЬ ПО ДИСЦИПЛИНЕ ЭКОНОМЕТРИКА**

*Учебное пособие*

Редакционно-издательская обработка И. П. В е д м и д с к о й

Подписано в печать 12.12.2022. Формат 60х84 1/16. Бумага офсетная. Печ. л. 3,75. Тираж 120 экз. (1-й з-д 1-25). Заказ . Арт. – 32(Р2УП)/2022.

ФЕДЕРАЛЬНОЕ ГОСУДАРСТВЕННОЕ АВТОНОМНОЕ ОБРАЗОВАТЕЛЬНОЕ УЧРЕЖДЕНИЕ ВЫСШЕГО ОБРАЗОВАНИЯ «САМАРСКИЙ НАЦИОНАЛЬНЫЙ ИССЛЕДОВАТЕЛЬСКИЙ УНИВЕРСИТЕТ ИМЕНИ АКАДЕМИКА С.П. КОРОЛЕВА» (САМАРСКИЙ УНИВЕРСИТЕТ) 443086, САМАРА, МОСКОВСКОЕ ШОССЕ, 34.

> Издательство Самарского университета. 443086, Самара, Московское шоссе, 34.